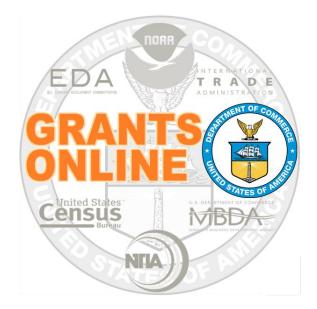

# Federal Program Office (FPO)

# **User Manual**

# **Create a Competitive Request for Application (RFA)**

NOAA Grants Online Program Management Office

October 2015 Version 4.17

# **Table of Contents**

| Overview                                                       |
|----------------------------------------------------------------|
| Prepare to Create a Competitive RFA 5                          |
| Process Diagram – Create & Review RFA and Publish FFO Overview |
| Create a Competitive RFA 7                                     |
| Create New from Existing                                       |
| Create New from Scratch10                                      |
| Specify Supplementary RFA Information11                        |
| RFA Supplementary Information11                                |
| Selected Federal Addresses12                                   |
| Selected Federal Contacts14                                    |
| Selected Mission Goals17                                       |
| Program Elements/Funding Priorities19                          |
| Create a Competition21                                         |
| Application Routing24                                          |
| Application Package                                            |
| Minimum Requirements32                                         |
| Special Award Conditions                                       |
| Review Events                                                  |
| Federal Funding Opportunity (FFO)                              |
| Specify an Optional Reviewer44                                 |
| Publish a Competitive RFA (Post the FFO to Grants.gov)51       |

This page intentionally left blank

#### **Overview**

This document guides the Federal Program Officer (FPO) through the steps to create and publish a Competitive Request for Application (RFA). The Competitive RFA is the framework that supports development of the Federal Funding Opportunity (FFO).

#### Prepare to Create a Competitive RFA

Creation of the RFA is the initial action performed by the Federal Program Officer. To create the RFA, the following information is required:

- RFA Name identified by the Federal Program Officer • • Easily identifiable names are preferred
- Catalog of Federal Domestic Assistance (CFDA) Number
- **Fiscal Year**
- Approximate funding amount for the RFA
- Funding amount for the Competition
- Application Due Date
- Anticipated Review Event Start and End Date
- Contact person within the agency/bureau responsible for answering questions related to the RFA
- Name of Program Officer(s) who will process the application
  - Identified during the routing phase of RFA creation
- Application Package forms the applicant must include with the application

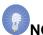

**NOTE:** Although the examples in this manual are based on National Oceanic and Atmospheric Administration (NOAA) grants programs, the processes described are applicable (with appropriate modifications) to all bureaus that use the Grants Online system.

# Process Diagram – Create & Review RFA and Publish FFO Overview

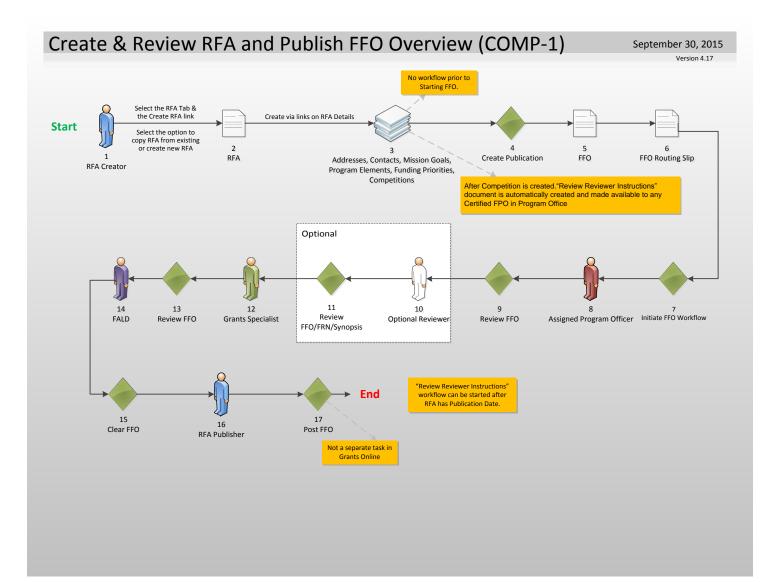

# Create a Competitive RFA

- 1. Click the **RFA Tab** located at the top of the webpage.
- 2. Click the RFA Type (radio button) Competitive.
- 3. Click the **Create New from Scratch** radio button.
- 4. Click the **Create RFA** button and the image displayed on page 10 is visible. Follow the instructions that start on page 10 (Create New from Scratch).

| - MTE    | SOT         |             | P                                                                    | a De Car-                           |                                                                                            |         |
|----------|-------------|-------------|----------------------------------------------------------------------|-------------------------------------|--------------------------------------------------------------------------------------------|---------|
| Inbox    | RFA         | Application | Awards                                                               | Account Management                  | Reports Help                                                                               |         |
|          |             | Welcome     | to Grants Online                                                     | Ms. Grants Student25. You are logge | d in to TRAIN2P.                                                                           | Log Off |
| • Create | RFA         | Adv         | isories >> <u>Cre</u>                                                | ate RFA                             |                                                                                            |         |
| • Search | <b>RFAs</b> |             |                                                                      |                                     |                                                                                            |         |
|          |             | Cr          | reate RF                                                             | Α                                   |                                                                                            |         |
|          |             | •           | oose Type:<br>Competitive<br>Congressio<br>Formula/Alle<br>Noncompet | nally Directed<br>otment            | <ul> <li>Broad Agency Annou</li> <li>Congressionally Mar</li> <li>Institutional</li> </ul> |         |
|          |             | ۲           | oose Action<br>Create New<br>reate RFA                               | :<br>from Scratch © Create New      | v from Existing                                                                            |         |

- 5. As an alternative to Step 3, the user may click the **Create New from Existing** radio button.
- Click the Create RFA button and the image displayed on page 8 is visible. Follow the instructions on page 8 (Create New from Existing) to complete this portion of the process.

| ATES OF      | the second second second second second second second second second second second second second second second se | A DA THE                            |                                                                                                    |         |
|--------------|----------------------------------------------------------------------------------------------------|-------------------------------------|----------------------------------------------------------------------------------------------------|---------|
| Inbox RFA    | Application Awards                                                                                              | Account Managemen                   | t Reports Help                                                                                         |         |
|              | Welcome to Grants Onlin                                                                                         | e Ms. Grants Student25. You are log | ged in to TRAIN1P.                                                                                     | Log Off |
| Create RFA   | Advisories >> Cr                                                                                                | eate RFA                            |                                                                                                    |         |
| • Search RFA |                                                                                                    |                                     |                                                                                                    |         |
|              | Create RF                                                                                                    | A                                   |                                                                                                    |         |
|              | Choose Type:<br>© Competitiv<br>© Congressia<br>© Formula/Al<br>© Noncompe                                      | e<br>onally Directed<br>lotment     | <ul> <li>Broad Agency Announcement</li> <li>Congressionally Mandated</li> <li>Institutional</li> </ul> |         |
|              | Choose Action<br>© Create Net<br>Create RFA                                                                     | n:<br>w from Scratch                | ew from Existing                                                                                       |         |

## **Create New from Existing**

- 1. When the user clicks **Create New from Existing** radio button s/he must enter data for at least one of the four fields visible on the screen (RFA Name, Funding Opportunity Number, CFDA Number, or the Fiscal Year).
- 2. Click the **Search** button. If the user has not entered data associated with an existing Competitive RFA, the system returns the phrase "Nothing Found to Display."

| Search for RFA                                                                                 |      |  |  |
|------------------------------------------------------------------------------------------------|------|--|--|
| RFA Name :<br>Funding Opportunity Numbe<br>CFDA Number :<br>Fiscal Year :<br>(use format YYYY) | 2015 |  |  |
| Selected Type : Competitive                                                                    |      |  |  |
| Search Results                                                                                 |      |  |  |
| Nothing found to display.                                                                      |      |  |  |

3. From the list of existing RFAs, click the **Select** link beside the appropriate Competitive RFA.

| Search for RFA                                                                                            |             |                                |                                |                   |                |                     |             |
|----------------------------------------------------------------------------------------------------|-------------|--------------------------------|--------------------------------|-------------------|----------------|---------------------|-------------|
| RFA Name :<br>Funding Opportunity Number :<br>CFDA Number :<br>Fiscal Year :<br>(use format YYYY)<br>2015 |             |                                |                                |                   |                |                     |             |
| Selected Type : Competitive                                                                               |             |                                |                                |                   |                |                     |             |
| Search Reset                                                                                              |             |                                |                                |                   |                |                     |             |
| Search Results                                                                                            |             |                                |                                |                   |                |                     |             |
| 49 items found, displaying all items.1                                                                    |             |                                |                                |                   |                |                     |             |
| RFA Name                                                                                                  | Туре        | FFO Number                     | Competition Name               | Competition<br>Id | Fiscal<br>Year | Publication<br>Date | Compe<br>Id |
| Select est #2 Sept 2015                                                                                   | Competitive | NOAA-GOT-OCPO-2015-<br>2003786 | Test #2 Sept 2015              | Select            | 2015           | 2015-09-16          | 227898      |
| Select Oceans Sustainability Challenge Award                                                              | Competitive | NOAA-GOT-OCPO-2015-<br>2003757 |                                | Select            | 2015           |                     |             |
| Select Oriana1                                                                                            | Competitive | NOAA-GOT-OCPO-2015-<br>2003635 | Oriana1                        | Select            | 2015           |                     | 226071      |
| Select Copy1 of Nov3 Comp                                                                                 | Competitive | GOT-OCPO-2015-2003642          | Copy of Nov3 Comp              | Select            | 2015           |                     | 226100      |
| Select LB Pre-Class Comp RFA Nov 2014                                                                     | Competitive | NOAA-GOT-OCPO-2015-<br>2003612 | LB Pre-Class Comp RFA Nov 2014 | Select            | 2015           | 2014-11-01          | 226051      |

4. From the Action dropdown menu select **View RFA Details** and click the **Submit** button.

| RFA                       |                    |
|---------------------------|--------------------|
| Id: 2278990<br>Status:    |                    |
| Action:<br>Your Comments: | View RFA Details T |
|                           | Spell Check        |
|                           | Save Comment       |

5. On the Competitive RFA Details screen, the default RFA Name\* is typically "Copy1 of XXXX" – where XXXX is the name of the existing RFA upon which the new RFA is based. To ensure the new RFA is easily identifiable, the user should change the RFA Name. Carefully review and make changes to the other RFA Header Information data elements where appropriate.

| RFA Header Informa                            | ation                                    |
|-----------------------------------------------|------------------------------------------|
| Document ID                                   | 2278990                                  |
| RFA Name*                                     | Copy1 of Test #2 Sept 2015               |
| Fiscal Year* (YYYY)                           | 2015                                     |
|                                               | Initial                                  |
| Anticipated Publication<br>Date* (MM/DD/YYYY) | 09/30/2015                               |
| Funding Opportunity<br>Number                 | GOT-OCPO-2015-2003787                    |
| Line Office*                                  | Grants Online Training (GOT)             |
| Assigned Program<br>Office*                   | GOT One Commerce Program Office (OCPO) • |
| Assigned Program<br>Officer*                  | Student25, Grants                        |
| CFDA Number*                                  | 11.999 - Grants Online Training Program  |
| Sub Program                                   | -Select a Sub Program-                   |

6. After updating the RFA Header information, scroll to the bottom of the screen and click the **Save** button.

| Order Label Name                                                               | riorities * Description                                                                                                    |
|--------------------------------------------------------------------------------|----------------------------------------------------------------------------------------------------|
| 1 Funding Prior                                                                |                                                                                                    |
| Add/Edit                                                                       | N7                                                                                                    |
| Competitions *                                                                 |                                                                                                    |
| Press Save before selecting th                                                 | he following link(s)                                                                                                    |
| Competition Name                                                               | Actions                                                                                                    |
| Copy of Test #2 Sept 2015                                                      | Edit Delete                                                                                                    |
| Add New                                                                        |                                                                                                    |
|                                                                                |                                                                                                    |
|                                                                                |                                                                                                    |
| 늘 Attachments:                                                                 |                                                                                                    |
| <b>Attachments:</b><br>No attachments.                                         |                                                                                                    |
| No attachments.<br>Add new Attachment: [+]                                     | is page should be saved before adding or removing attachments. File name should be 50 characters or less if there are more than 10 atta |
| No attachments.<br>Add new Attachment: [+]<br>Any changes to information on th | is page should be saved before adding or removing attachments. File name should be 50 characters or less if there are more than 10 atta |

7. Instructions for changes to the RFA Supplementary Information components of the RFA Details start on page 11.

#### **Create New from Scratch**

When the user selects the option to "Create New from Scratch," s/he will commence by supplying data for mandatory fields. A red asterisk (\*) denotes a mandatory field.

#### **Header Information**

- 1. Enter data for the following fields:
  - RFA Name\*
  - Fiscal Year (YYYY)\*
  - Anticipated Publication Date (MM/DD/YYYY)\*
     NOTE: Must be greater than the current date
  - Line Office\*
     NOTE: Populated based upon the user's assigned Line Office
  - Assigned Program Office\*
  - Assigned Program Officer\*
  - CFDA Number\*

**NOTE:** Only Catalog for Domestic Assistance (CFDA) numbers associated with the user's Line Office will display. If the user needs to add a CFDA number not in the list, s/he should contact the Help Desk.

- Sub Program
- 2. Click the **Save** button.

| RFA Name*                                     | Test RFA 052814                           |
|-----------------------------------------------|-------------------------------------------|
| Fiscal Year* (YYYY)                           | 2014                                      |
| Announcement Type                             | Initial                                   |
| Anticipated Publication<br>Date* (MM/DD/YYYY) | 10/01/2014                                |
| Line Office*                                  | Grants Online Training (GOT)              |
| Assigned Program<br>Office*                   | GOT One Commerce Program Office (OCPO) V  |
| Assigned Program<br>Officer*                  | Student25, Grants                         |
| CFDA Number*                                  | 11.999 - Grants Online Training Program 🔻 |
| Sub Program                                   | -Select a Sub Program- 🔻                  |

## **Specify Supplementary RFA Information**

Upon successfully saving the RFA Header information, the user is prompted to enter additional information associated with the RFA. This supplementary information includes funding amounts, due dates, contact information, and application routing. The data fields are listed below:

#### **RFA Supplementary Information**

- Anticipated Funding Amount\*
- New Program\*
- Anticipated Award Amount (Min and Max)\*
- Anticipated Number of Awards (Min and Max)\*
- Selected Federal Addresses\*
- Selected Federal Contacts\*
- Selected Mission Goals\*
- Program Elements/Funding Priorities\*
- Competitions

| RFA Header Informa                                      | ation                                                  |
|---------------------------------------------------------|--------------------------------------------------------|
| Document ID                                             | 2258391                                                |
| RFA Name*                                               | Test 052814                                            |
| Fiscal Year" (YYYY)                                     | 2014                                                   |
| Announcement Type                                       |                                                        |
| Anticipated Publication<br>Date* (MM/DD/YYYY)           | 10/01/2014                                             |
| Funding Opportunity<br>Number                           | NOAA-GOT-OCPO-2014-2003555                             |
| Line Office*                                            | Grants Online Training (GOT)                           |
| Assigned Program<br>Office*                             | GOT One Commerce Program Office (OCPO) *               |
| Assigned Program<br>Officer*                            | Student25, Grants                                      |
| CFDA Number"                                            | 11.999 - Grants Online Training Program *              |
| Sub Program                                             | -Select a Sub Program- *                               |
|                                                         |                                                        |
| Anticipated Award A<br>Anticipated Number               | of Awards*                                             |
| Selected Federal Ad<br>No addresses have I<br>Add/Edit  |                                                        |
| Selected Federal Co<br>No contacts have be<br>Add/Edit  |                                                        |
| Selected Mission Go<br>No mission goals hav<br>Add/Edit |                                                        |
| Program Elements/<br>No Program Element<br>Add/Edit     | Funding Priorities *<br>s/Funding Priorities Available |
|                                                         |                                                        |
|                                                         | electing the following link(s)                         |
|                                                         | selecting the following link(s)                        |

#### **Selected Federal Addresses**

1. Click the Add/Edit link below the Selected Federal Addresses\* header.

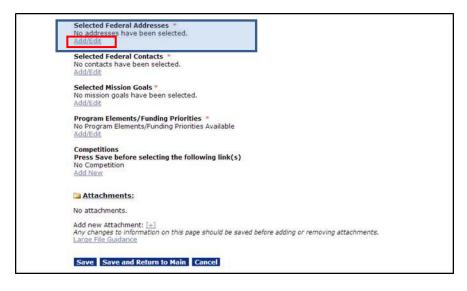

- 2. To search for a Federal Address, specify information for one or more of the fields. Provide data for the minimum number of fields necessary to conduct the search. If the user specifies search criteria for more than one field, s/he is requiring the system to search and match all information entered. Please note, all Grants Online Federal and Grantee addresses that meet the specified criteria will be returned when the search is executed.
- 3. Click the Search button.

| : | Sea  | arch Addresses                                 |                                                    |
|---|------|------------------------------------------------|----------------------------------------------------|
|   | Pro  | gram Office Name: southwest                    |                                                    |
|   | Str  | eet Address:                                   |                                                    |
|   | Cit  | y:                                             |                                                    |
|   | Sta  | Please select a state                          | •                                                  |
| _ | Zip  | :                                              |                                                    |
| Г | S    | earch                                          |                                                    |
| 5 | ~    |                                                |                                                    |
|   | Sea  | arch Results                                   |                                                    |
|   | 11 i | items found, displaying all items.1            |                                                    |
|   |      | Program Office Name                            | Address                                            |
|   |      | Southwest Wetlands Interpretive Association    | 708A Seacoast Drive, Imperial Beach, CA 91932 USA  |
|   |      | The Conservancy of Southwest Florida           | 1450 Merrihu Drive, Naples, FL 34102 USA           |
|   |      | Southwest Research Institute                   | 6220 Culebra Road, San Antonio, TX 78228 USA       |
|   |      | Southwestern Indian Polytechnic Institute      | P.O. Box 10146-9169, Albuquerque, NM 87184 USA     |
|   |      | University of Southwest Louisiana              | null, Lafayette, LA 70504 USA                      |
|   |      | Southwest Missouri State University            | 901 S National Ave, Springfield, MO 65804 USA      |
|   |      | NOAA/ NMFS, Southwest Fisheries Center         | 2570 Dole Street, Honolulu, HI 96822-2396 USA      |
|   |      | University of Southwest Louisiana              | 300 E. Mary Street, Lafayette, LA 70504-2451 USA   |
|   |      | University of Southwestern Louisiana           | 300 East St. Mary Blvd, Lafayette, LA 70504 USA    |
|   |      | Fisheries Southwest Region Program Office (SW) | 501 WEST OCEAN BVLD, Long Beach, CA 90802-4213 USA |
|   |      | Southwest Fisheries Science Center             | P.O. Box 271, La Jolla, CA 92038 USA               |

- 4. To indicate the address s/he wishes to select, the user should click the check box next to the appropriate Program Office's name and address.
- 5. Click the Add to RFA button.

| Program Office Name:                                                                                                    | southwest                                                                                                    |                                                                                                    |
|----------------------------------------------------------------------------------------------------|----------------------------------------------------------------------------------------------------|----------------------------------------------------------------------------------------------------|
| Street Address:                                                                                                    |                                                                                                    |                                                                                                    |
| City:                                                                                                    |                                                                                                    |                                                                                                    |
| State:                                                                                                    | Please select a state                                                                                                    | T                                                                                                    |
| Zip:                                                                                                    |                                                                                                    |                                                                                                    |
| Search                                                                                                    |                                                                                                    |                                                                                                    |
|                                                                                                    |                                                                                                    |                                                                                                    |
| Search Results                                                                                                    |                                                                                                    |                                                                                                    |
| 11 items found, displayi                                                                                                    |                                                                                                    |                                                                                                    |
|                                                                                                    |                                                                                                    |                                                                                                    |
| Program Office Na                                                                                                    | me                                                                                                    | Address                                                                                                    |
| _                                                                                                    | me<br>Interpretive Association                                                                                                    | Address<br>708A Seacoast Drive, Imperial Beach, CA 91932 USA                                                                                                    |
| _                                                                                                    | Interpretive Association                                                                                                    |                                                                                                    |
| Southwest Wetlands                                                                                                    | Interpretive Association<br>Southwest Florida                                                                                                    | 708A Seacoast Drive, Imperial Beach, CA 91932 USA                                                                                                    |
| <ul><li>Southwest Wetlands</li><li>The Conservancy of</li><li>Southwest Research</li></ul>                                                                                                    | Interpretive Association<br>Southwest Florida                                                                                                    | 708A Seacoast Drive, Imperial Beach, CA 91932 USA<br>1450 Merrihu Drive, Naples, FL 34102 USA                                                                                                    |
| <ul><li>Southwest Wetlands</li><li>The Conservancy of</li><li>Southwest Research</li></ul>                                                                                                    | Interpretive Association<br>Southwest Florida<br>Institute<br>Polytechnic Institute                                                                                                    | 708A Seacoast Drive, Imperial Beach, CA 91932 USA<br>1450 Merrihu Drive, Naples, FL 34102 USA<br>6220 Culebra Road, San Antonio, TX 78228 USA                                                                                                    |
| <ul> <li>Southwest Wetlands</li> <li>The Conservancy of</li> <li>Southwest Research</li> <li>Southwestern Indian</li> </ul>                                                                                                    | Interpretive Association<br>Southwest Florida<br>Institute<br>Polytechnic Institute<br>rest Louisiana                                                                                     | 708A Seacoast Drive, Imperial Beach, CA 91932 USA<br>1450 Merrihu Drive, Naples, FL 34102 USA<br>6220 Culebra Road, San Antonio, TX 78228 USA<br>P.O. Box 10146-9169, Albuquerque, NM 87184 USA                                                                                                    |
| <ul> <li>Southwest Wetlands</li> <li>The Conservancy of</li> <li>Southwest Research</li> <li>Southwestern Indiar</li> <li>University of Southw</li> <li>Southwest Missouri Southwest Missouri</li> </ul>                                                                                                    | Interpretive Association<br>Southwest Florida<br>Institute<br>Polytechnic Institute<br>rest Louisiana                                                                                     | 708A Seacoast Drive, Imperial Beach, CA 91932 USA<br>1450 Merrihu Drive, Naples, FL 34102 USA<br>6220 Culebra Road, San Antonio, TX 78228 USA<br>P.O. Box 10146-9169, Albuquerque, NM 87184 USA<br>null, Lafayette, LA 70504 USA                                                                                                    |
| <ul> <li>Southwest Wetlands</li> <li>The Conservancy of</li> <li>Southwest Research</li> <li>Southwestern Indiar</li> <li>University of Southw</li> <li>Southwest Missouri Southwest Missouri</li> </ul>                                                                                                    | Interpretive Association<br>Southwest Florida<br>Institute<br>Polytechnic Institute<br>vest Louisiana<br>State University<br>west Fisheries Center                                        | 708A Seacoast Drive, Imperial Beach, CA 91932 USA<br>1450 Merrihu Drive, Naples, FL 34102 USA<br>6220 Culebra Road, San Antonio, TX 78228 USA<br>P.O. Box 10146-9169, Albuquerque, NM 87184 USA<br>null, Lafayette, LA 70504 USA<br>901 S National Ave, Springfield, MO 65804 USA                                                                                                    |
| <ul> <li>Southwest Wetlands</li> <li>The Conservancy of</li> <li>Southwest Research</li> <li>Southwestern Indiar</li> <li>University of Southw</li> <li>Southwest Missouri Southwest Missouri Southwes</li></ul> | Interpretive Association<br>Southwest Florida<br>Institute<br>n Polytechnic Institute<br>vest Louisiana<br>State University<br>west Fisheries Center<br>vest Louisiana                    | 708A Seacoast Drive, Imperial Beach, CA 91932 USA<br>1450 Merrihu Drive, Naples, FL 34102 USA<br>6220 Culebra Road, San Antonio, TX 78228 USA<br>P.O. Box 10146-9169, Albuquerque, NM 87184 USA<br>null, Lafayette, LA 70504 USA<br>901 S National Ave, Springfield, MO 65804 USA<br>2570 Dole Street, Honolulu, HI 96822-2396 USA                                                                                        |
| <ul> <li>Southwest Wetlands</li> <li>The Conservancy of</li> <li>Southwest Research</li> <li>Southwestern Indiar</li> <li>University of Southw</li> <li>Southwest Missouri 4</li> <li>NOAA/ NMFS, South</li> <li>University of Southw</li> <li>University of Southw</li> </ul>                                                                                                    | Interpretive Association<br>Southwest Florida<br>Institute<br>Polytechnic Institute<br>vest Louisiana<br>State University<br>west Fisheries Center<br>vest Louisiana<br>vestern Louisiana | 708A Seacoast Drive, Imperial Beach, CA 91932 USA         1450 Merrihu Drive, Naples, FL 34102 USA         6220 Culebra Road, San Antonio, TX 78228 USA         P.O. Box 10146-9169, Albuquerque, NM 87184 USA         null, Lafayette, LA 70504 USA         901 S National Ave, Springfield, MO 65804 USA         2570 Dole Street, Honolulu, HI 96822-2396 USA         300 E. Mary Street, Lafayette, LA 70504-2451 USA |

- 6. If the user needs to specify another address, s/he must complete steps 2-5 again.
- If the user made a mistake and wants to remove an address, click the check box next to the organization's name and click the **Remove from RFA** button. The user must repeat steps 2-5 to select a new address.
- 8. When the user is satisfied with the selected address(es), s/he should click the **Done** button.

| Program Office Name:                                                                                     | Street Address:                                                                                                    | Search Address     | es                                                                                 |
|----------------------------------------------------------------------------------------------------|----------------------------------------------------------------------------------------------------|--------------------|------------------------------------------------------------------------------------|
| City:                                                                                                    | City:                                                                                                    | Program Office Na  | ime:                                                                               |
| State: Please select a state  Zip: Search Search Search constraints Nothing found to display. Add to RFA | State: Please select a state  Zip: Search Search Results Nothing found to display. Add to RFA Selected Addresses for this RFA Doe item found.1 Program Office Name Address | Street Address:    |                                                                                    |
| Zip:<br>Search<br>Search Results<br>Nothing found to display.<br>Add to RFA                              | Zip:<br>Search<br>Search Results<br>Nothing found to display.<br>Add to RFA<br>Selected Addresses for this RFA<br>One item found.1<br>Program.Office.Name Address          | City:              |                                                                                    |
| Search<br>Search Results<br>Nothing found to display.<br>Add to RFA                                      | Search Search Results Nothing found to display. Add to RFA Selected Addresses for this RFA One item found.1 Program Office Name Address                                    | State:             | Please select a state                                                              |
| Search Results Nothing found to display. Add to RFA                                                      | Search Results Nothing found to display. Add to RFA Selected Addresses for this RFA Doe item found.1 Program Office Name Address                                           | Zip:               |                                                                                    |
| Nothing found to display.                                                                                | Nothing found to display.         Add to RFA         Selected Addresses for this RFA         One item found.1         Program Office Name                                  | Search             |                                                                                    |
| Add to RFA                                                                                               | Add to RFA Selected Addresses for this RFA Done item found.1 Program Office Name Address                                                                                   | Search Results     |                                                                                    |
|                                                                                                    | Selected Addresses for this RFA One item found.1  Program Office Name Address                                                                                              | Nothing found to a | lisplay.                                                                           |
|                                                                                                    | Selected Addresses for this RFA One item found.1  Program Office Name Address                                                                                              | Add to DEA         |                                                                                    |
| Colostad Addresses for this DEA                                                                          | One item found.1  Program Office Name Address                                                                                                    | Add to RFA         |                                                                                    |
|                                                                                                    | Program Office Name     Address                                                                                                    |                    | ses for this RFA                                                                   |
|                                                                                                    | Fisheries Southwest Region Program Office (SW) 501 WEST OCEAN BVLD, Long Beach, CA 90802-4213 US                                                                           |                    | ce Name Address                                                                    |
| ▶ Fisheries Southwest Region Program Office (SW) 501 WEST OCEAN BVLD, Long Beach, CA 90802-42            |                                                                                                    | ► Fisheries Sout   | hwest Region Program Office (SW) 501 WEST OCEAN BVLD, Long Beach, CA 90802-4213 US |
| Remove from RFA (If appropriate)                                                                         |                                                                                                    |                    |                                                                                    |
| Remove from RFA (If appropriate)                                                                         |                                                                                                    | Dana               |                                                                                    |
|                                                                                                    |                                                                                                    | Done               |                                                                                    |

#### **Selected Federal Contacts**

 Click the Add/Edit link under the Selected Federal Contacts\* header. The Federal Contact is the staff member the applicant will contact with any questions about the Funding Opportunity.

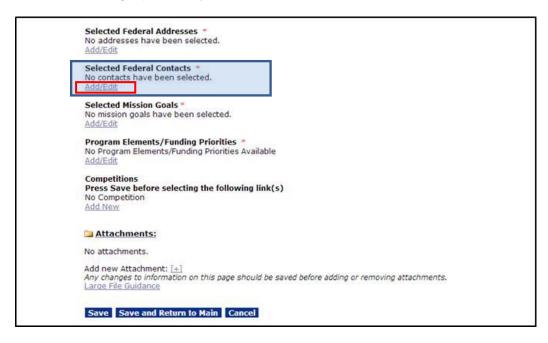

A minimum of one search criteria must be entered when searching for contacts. The user can search by First Name, Last Name, Org Name, Street, City, State, Zip, Phone or Email. Please note, all Grants Online Federal and Grantee contacts that meet the specified criteria will be returned when the search is executed.

2. Enter the search criteria for the individual and click the Search button.

| Document ID:<br>Announcement Type:                                 | 2255609<br>Initial             | CFDA Number:<br>SubProgram:      | 11.999                                    |
|--------------------------------------------------------------------|--------------------------------|----------------------------------|-------------------------------------------|
| Funding Opportunity<br>Number:                                     | NOAA-GOT-OCPO-2014-<br>2003469 | Assigned Program Office:         | GOT One Commerce<br>Program Office (OCPO) |
| Line Office:                                                       |                                | Assigned Program Officer:        |                                           |
| RFA Name:                                                          | gstudent08 - hatchery          | Anticipated Publication<br>Date: | 11/20/2013                                |
| Fiscal Year:                                                       | 2014                           | Publication Date:                | Not Published                             |
|                                                                    |                                |                                  |                                           |
| Last Name: studen%5 Org Name: Street: City:                        |                                |                                  |                                           |
| Org Name:<br>Street:<br>City:<br>State:Please select a             | state Y                        |                                  |                                           |
| Org Name:<br>Street:<br>City:<br>State:<br>Please select a<br>Zip: | state v                        |                                  |                                           |
| Org Name:<br>Street:<br>City:<br>State:Please select a             | state •                        | _                                |                                           |

Version 4.17 Page | **14**  3. Click the check box next to the name of the person you wish to identify as the Federal Contact.

| Document ID:                                                                                                    | 2255609                                     | CFDA Number:                                             | 11.999                      |                              |                                                              |
|----------------------------------------------------------------------------------------------------|---------------------------------------------|----------------------------------------------------------|-----------------------------|------------------------------|--------------------------------------------------------------|
| Announcement Type<br>Funding Opportunity                                                                                     |                                             | SubProgram:                                              | GOT One Commerce            |                              |                                                              |
| Number:                                                                                                    | 2003469                                     | Assigned Program Office:                                 | Program Office (OCPO)       |                              |                                                              |
| Line Office:                                                                                                    | Grants Online Training (GOT)                | Assigned Program Officer:                                | Grants Student08            |                              |                                                              |
| RFA Name:                                                                                                    | gstudent08 - hatchery                       | Anticipated Publication<br>Date:                         | 11/20/2013                  |                              |                                                              |
| Fiscal Year:                                                                                                    | 2014                                        | Publication Date:                                        | Not Published               |                              |                                                              |
| earch Contacts                                                                                                    |                                             |                                                          |                             |                              |                                                              |
| irst Name:                                                                                                    |                                             |                                                          |                             |                              |                                                              |
| ast Name: studen%5                                                                                                    |                                             |                                                          |                             |                              |                                                              |
| rg Name:                                                                                                    |                                             |                                                          |                             |                              |                                                              |
| treet:                                                                                                    |                                             |                                                          |                             |                              |                                                              |
| ity:                                                                                                    |                                             |                                                          |                             |                              |                                                              |
| tate: Please select                                                                                                    | a state 🔻                                   |                                                          |                             |                              |                                                              |
| tate: Please select                                                                                                    | a state ,                                   |                                                          |                             |                              |                                                              |
|                                                                                                    |                                             |                                                          |                             |                              |                                                              |
| ip:                                                                                                    |                                             |                                                          |                             |                              |                                                              |
| ip:                                                                                                    |                                             |                                                          |                             |                              |                                                              |
|                                                                                                    |                                             |                                                          |                             |                              |                                                              |
| hone:                                                                                                    |                                             |                                                          |                             |                              |                                                              |
| hone:<br>mail:<br>Search                                                                                                    |                                             |                                                          |                             |                              |                                                              |
| hone:<br>mail:<br>Search<br>earch Results                                                                                    |                                             |                                                          |                             |                              |                                                              |
| mail:<br>Search<br>earch Results<br>items found, displaying                                                                  |                                             |                                                          |                             | Dhana                        | 101                                                          |
| mail:<br>Search<br>earch Results<br>items found, displaying<br>Contact Name                                                  | Org Name                                    | Address                                                  | d Gaugesteine MD 20074 1142 | Phone                        | Email                                                        |
| hone:<br>mail:<br>Search<br>earch Results<br>items found, displaying<br>[Contact_Name<br>] Grants Student05                  | Org Name<br>GOT One Commerce Program Office | e (OCPO) 20020 Century Blv                               |                             | 301-555-1212                 | 2 testemail@msg2.rdc.noaa.gc                                 |
| hone:<br>mail:<br>Search<br>earch Results<br>items found, displaying<br>Contact Name<br>Grants Student05<br>Grants Student15 | Org Name                                    | e (OCPO) 20020 Century Blv<br>e (OCPO) 20020 Century Blv | d Germantown, MD 20874-1143 | 301-555-1212<br>301-555-1212 | 2 testemail@msg2.rdc.noaa.gc<br>2 testemail@msg2.rdc.noaa.gc |

4. Click the Add to RFA button at the bottom of the screen.

| RFA Header Information                                                                                                    | Ĩ.                               |                                  |                                                                 |         |
|----------------------------------------------------------------------------------------------------|----------------------------------|----------------------------------|-----------------------------------------------------------------|---------|
| Document ID:<br>Announcement Type:                                                                                                    | 2255609<br>Initial               | CFDA Number:<br>SubProgram:      | 11.999                                                          |         |
| Funding Opportunity<br>Number:                                                                                                    | NOAA-GOT-OCPO-2014-<br>2003469   | Assigned Program Office:         | GOT One Commerce<br>Program Office (OCPO)                       |         |
| Line Office:                                                                                                    | Grants Online Training (GOT)     | Assigned Program Officer:        | Grants Student08                                                |         |
| RFA Name:                                                                                                    | gstudent08 - hatchery            | Anticipated Publication<br>Date: | 11/20/2013                                                      |         |
| Fiscal Year:                                                                                                    | 2014                             | Publication Date:                | Not Published                                                   |         |
| Search Contacts First Name: Last Name: Studen%5 Org Name: City: City: State: Please select a st Zip: Phone: Email: Search Search Search | ate v                            |                                  |                                                                 |         |
|                                                                                                    | terms 4                          |                                  |                                                                 |         |
| 4 items found, displaying all i Contact Name Or                                                                                         | g Name                           | Address                          | Phone Email                                                     |         |
|                                                                                                    | T One Commerce Program Office    |                                  | rd Germantown, MD 20874-1143 301-555-1212 testemail@msg2.rdc.n  | oaa.gov |
|                                                                                                    | T One Commerce Program Office    |                                  | d Germantown, MD 20874-1143 301-555-1212 testemail@msg2.rdc.n   |         |
| Ms. Grants Student25 GO                                                                                                    | T One Commerce Program Office    | e (OCPO) 20020 Century Blv       | d Germantown, MD 20874-1143 301-555-1212 testemail@msg2.rdc.n   | oaa.gov |
| Grants Student35 Tra                                                                                                    | de Adjustment Assistance for Fir | rms (TAAF) 1401 Constitution     | Ave., NW Washington, DC 20230 202-555-1212 testemail@msg2.rdc.n | oaa.gov |
| Add to RFA<br>Selected Contacts for this<br>Nothing found to display.<br>Remove from RFA                                                | s RFA                            |                                  |                                                                 |         |

- 5. If the user needs to add another contact, complete steps 2-4 again. If the user made a mistake and wants to remove a Federal Contact, click the check box next to the person's name and click the **Remove from RFA** button. The user must complete steps 2-4 to select another Federal Contact.
- 6. When the user is satisfied with the selected contact(s), s/he should click the **Done** button.

| Document ID:                                  | 2255609                        | CFDA Number:                     | 11.999                                                      |
|-----------------------------------------------|--------------------------------|----------------------------------|-------------------------------------------------------------|
| Announcement Type:<br>Funding Opportunity     | Initial<br>NOAA-GOT-OCPO-2014- | SubProgram:                      | GOT One Commerce                                            |
| Number:                                       | 2003469                        | Assigned Program Office:         | Program Office (OCPO)                                       |
| Line Office:                                  | Grants Online Training (GOT)   | Assigned Program Officer:        |                                                             |
| RFA Name:                                     | gstudent08 - hatchery          | Anticipated Publication<br>Date: | 11/20/2013                                                  |
| Fiscal Year:                                  | 2014                           | Publication Date:                | Not Published                                               |
| Search Contacts                               |                                |                                  |                                                             |
| First Name:                                   |                                |                                  |                                                             |
| Last Name:                                    |                                |                                  |                                                             |
| Org Name:                                     |                                |                                  |                                                             |
| Street:                                       |                                |                                  |                                                             |
| City:                                         |                                |                                  |                                                             |
| State: Please select a st                     | tate 🔻                         |                                  |                                                             |
| Zip:                                          |                                |                                  |                                                             |
| Phone:                                        |                                |                                  |                                                             |
| Email:                                        |                                |                                  |                                                             |
| Search                                        |                                |                                  |                                                             |
|                                               |                                |                                  |                                                             |
| Search Results                                |                                |                                  |                                                             |
| Nothing found to display.                     |                                |                                  |                                                             |
| Add to RFA                                    |                                |                                  |                                                             |
|                                               |                                |                                  |                                                             |
| Selected Contacts for thi<br>One item found.1 | 5 KFA                          |                                  |                                                             |
| Contact Name Org N                            | ame                            | Address                          | Phone Email                                                 |
| Grants Student15 GOT 0                        | ne Commerce Program Office (O  | CPO) 20020 Century Blvd, Ger     | mantown, MD 20874-1143 301-555-1212 testemail@msg2.rdc.noaa |
|                                               |                                |                                  |                                                             |
|                                               |                                |                                  |                                                             |

#### **Selected Mission Goals**

1. To specify the Agency's Mission Goals, click the **Add/Edit** link beneath the Selected Mission Goals\* header.

| Anticipated Funding Amount * \$                                                                                                    |                                                      |                       |                            |                          |
|----------------------------------------------------------------------------------------------------|------------------------------------------------------|-----------------------|----------------------------|--------------------------|
| New Program                                                                                                    | Foderal Resident Making                              |                       | and a second second second |                          |
| <ul> <li>This IS NOT a new program.</li> <li>This IS a new program. A Fee</li> </ul>                                                                                                    |                                                      |                       | less anticipated i         | unding is \$100M or grea |
| o mis 12 a new program a re-                                                                                                    | Min                                                  | Max                   |                            |                          |
| Anticipated Award Amount* \$                                                                                                    |                                                      | 1980                  |                            |                          |
| Anticipated Number of Awards*                                                                                                    |                                                      |                       |                            |                          |
| and a second second                                                                                                    |                                                      |                       |                            |                          |
| Selected Federal Addresses *                                                                                                    |                                                      |                       |                            |                          |
| No addresses have been select                                                                                                    | d.                                                   |                       |                            |                          |
| Add/Edit                                                                                                    |                                                      |                       |                            |                          |
| Selected Federal Contacts                                                                                                    |                                                      |                       |                            |                          |
| No contacts have been selected                                                                                                    |                                                      |                       |                            |                          |
| Add/Edit                                                                                                    |                                                      |                       |                            |                          |
| and the second sector of the second second second                                                                                                    |                                                      |                       |                            |                          |
| Selected Mission Goals *                                                                                                    | 100 m m m                                            |                       |                            |                          |
| Ma mission goals have been gol                                                                                                    |                                                      |                       |                            |                          |
| No mission goals have been sel                                                                                                    | cted.                                                |                       |                            |                          |
| No mission goals have been sel<br>Add/Edit                                                                                                    | cted.                                                |                       |                            |                          |
| Add/Edit Program Elements/Funding Pr                                                                                                    | orities *                                            |                       |                            |                          |
| Add/Edit Program Elements/Funding Pr No Program Elements/Funding P                                                                                                    | orities *                                            |                       |                            |                          |
| Add/Edit Program Elements/Funding Pr                                                                                                    | orities *                                            |                       |                            |                          |
| Add/Edt  Program Elements/Funding Pr No Program Elements/Funding P Add/Edit                                                                                                    | orities *                                            |                       |                            |                          |
| Add/Ede<br>Program Elements/Funding Pr<br>No Program Elements/Funding P<br>Add/Ede<br>Competitions<br>Press Save before selecting th                                                                   | orities *<br>iorities Available                      |                       |                            |                          |
| Add/Edit Program Elements/Funding Pr No Program Elements/Funding P Add/Edit Competitions Press Save before selecting th No Competition                                                                 | orities *<br>iorities Available                      |                       |                            |                          |
| Add/Edit Program Elements/Funding Pr No Program Elements/Funding P Add/Edit Competitions Press Save before selecting th                                                                                | orities *<br>iorities Available                      |                       |                            |                          |
| Add/Edit Program Elements/Funding Pr No Program Elements/Funding P Add/Edit Competitions Press Save before selecting th No Competition                                                                 | orities *<br>iorities Available                      |                       |                            |                          |
| Add/Edit Program Elements/Funding Pr No Program Elements/Funding P Add/Edit Competitions Press Save before selecting th No Competition                                                                 | orities *<br>iorities Available                      |                       |                            |                          |
| Add/Edit Program Elements/Funding Pr No Program Elements/Funding P Add/Edit Competitions Press Save before selecting th No Competition Add.New Add.New Add.New                                         | orities *<br>iorities Available                      |                       |                            |                          |
| Add/Edit Program Elements/Funding Pr Add/Edit Competitions Press Save before selecting th No Competition Add New                                                                                       | orities *<br>iorities Available                      |                       |                            |                          |
| Add/Edit  Program Elements/Funding Pr No Program Elements/Funding P Add/Edit  Competitions Press Save before selecting th No Competition Add New  Attachments: No attachments, Add new Attachment: [+] | orities *<br>iorities Available<br>following link(s) |                       |                            |                          |
| Add/Edit Program Elements/Funding Pr No Program Elements/Funding P Add/Edit Competitions Press Save before selecting th No Competition Add New Add New Add New Add New No attachments: No attachments. | orities *<br>iorities Available<br>following link(s) | one adding or removin | g attachments.             |                          |

2. As a part of the RFA definition process, the user must select at least one of the options available for his/her agency. More than one Mission Goal can be selected. However, the user should first check with his/her Program Manager. When the user has specified at least one option, click the Add to RFA button.

| Document ID:                                                                                                    |                                                                                                    | CFDA Number:                                                                                                    | 11.999                                                                                                    |
|----------------------------------------------------------------------------------------------------|----------------------------------------------------------------------------------------------------|----------------------------------------------------------------------------------------------------|----------------------------------------------------------------------------------------------------|
| Announcement Type:<br>Funding Opportunity                                                                                        | NOAA GOT OCRO 2014                                                                                                    | SubProgram:<br>Assigned Program Office:                                                                                                    | GOT One Commerce                                                                                                    |
| Number:<br>ine Office:                                                                                                    | 2003555                                                                                                    |                                                                                                    | Program Office (OCPO)                                                                                                    |
|                                                                                                    | Grants Online Training (GOT)                                                                                                    | Assigned Program Officer:<br>Anticipated Publication                                                                                                    |                                                                                                    |
| RFA Name:                                                                                                    | Test 052814                                                                                                    | Date:                                                                                                    | 10/01/2014                                                                                                    |
| Fiscal Year:                                                                                                    | 2014                                                                                                    | Publication Date:                                                                                                    | Not Published                                                                                                    |
| vailable Mission Goa<br>Mission Goals Name<br>Climate Adaptation                                                                 | Mission Goals Description<br>Projected future climate-related ch                                                                                                    |                                                                                                    |                                                                                                    |
| Climate Adaptation<br>and Mitigation                                                                                             | Mission Goals Description<br>Projected future climate-related ch<br>of extreme precipitation events, a<br>more                                                                                                    | cidification of the oceans, mo                                                                                                    | difications of growing seasons, changes in storm frequency and intensity, air qu                                                                                                    |
| vailable Mission Goal<br>Mission Goals Name<br>Climate Adaptation<br>and Mitigation<br>Weather-Ready<br>Nation                   | Mission Goals Description<br>Projected future climate-related ch<br>of extreme precipitation events, ar<br>more<br>A weather-ready nation is a societ                                                                                           | cidification of the oceans, mo<br>ty that is able to prepare for                                                                                                | bal temperatures, melting sea ice and glaciers, rising sea levels, increased frequ<br>difications of growing seasons, changes in storm frequency and intensity, air qu<br>and respond to environmental events that affect safety, health, the environmer<br>population increasingly put people and businesses at greater risk to the impact |
| Vailable Mission Goal<br>Mission Goals Name<br>Climate Adaptation<br>and Mitigation<br>Weather-Ready<br>Nation<br>Healthy Oceans | Mission Goals Description<br>Projected future climate-related ch<br>of extreme precipitation events, an<br>more<br>A weather-ready nation is a societ<br>economy, and homeland security.<br>weather, watmore<br>Ocean ecosystems provide many b | cidification of the oceans, mo<br>ty that is able to prepare for<br>Urbanization and a growing<br>benefits to humans. They pro<br>II, and Great Lakes environme | difications of growing seasons, changes in storm frequency and intensity, air qu<br>and respond to environmental events that affect safety, health, the environme                                                                                                    |

- 3. To remove a Mission Goal associated with the RFA, select the check box next to the item you would like to remove. Click the **Remove from RFA** button. The user must complete steps 1-2 to include another Mission Goal.
- 4. When satisfied with the Selected Mission Goals, click the **Done** button to return to the previous screen.

| Document ID:                                                 | 2258391                                                                  | CFDA Number:                                         | 11.999                                                                                                    |
|--------------------------------------------------------------|--------------------------------------------------------------------------|------------------------------------------------------|----------------------------------------------------------------------------------------------------|
| Announcement Type:<br>Funding Opportunity                    | Initial<br>NOAA-GOT-OCPO-2014-                                           | SubProgram:                                          | GOT One Commerce                                                                                                    |
| Number:                                                      | 2003555                                                                  | Assigned Program Office:                             | Program Office (OCPO)                                                                                                    |
| Line Office:                                                 | Grants Online Training (GOT                                              | Assigned Program Officer:<br>Anticipated Publication | Grants Student25                                                                                                    |
| RFA Name:                                                    | Test 052814                                                              | Date:                                                | 10/01/2014                                                                                                    |
| Fiscal Year:                                                 | 2014                                                                     | Publication Date:                                    | Not Published                                                                                                    |
| and Mitigation                                               | requency of extreme precipitation<br>ntensity, air quality, <u> more</u> | events, acidification of the o                       | al temperatures, melting sea ice and glaciers, rising sea levels, increased<br>ceans, modifications of growing seasons, changes in storm frequency and<br>and respond to environmental events that affect safety, health, the envir |
| -                                                            | lission Goals Description                                                |                                                      |                                                                                                    |
| - T                                                          | ntensity, air quality, <u> more</u>                                      |                                                      | ceans, modifications of growing seasons, changes in storm frequency and<br>and respond to environmental events that affect safety, health, the envir                                                                                |
|                                                              | weather, wat <u> more</u>                                                |                                                      | population increasingly put people and businesses at greater risk to the in                                                                                                    |
| Communities and                                              |                                                                          | nvironmental pressures on th                         | ill grow with increasing uses of land, marine, and coastal resources, resul<br>e Nation's coastal communities. Continued growth in coastal populations                                                                              |
|                                                              |                                                                          |                                                      |                                                                                                    |
| Add to RFA                                                   |                                                                          |                                                      |                                                                                                    |
| 1 Selected Mission Go<br>Mission Mission Go<br>Goals<br>Name | als Description                                                          | humans. They provide food a                          | nd recreational opportunities, and they support economies. Yet the reso                                                                                                    |

## **Program Elements/Funding Priorities**

1. Click the Add/Edit link below the Program Elements/Funding Priorities\* header.

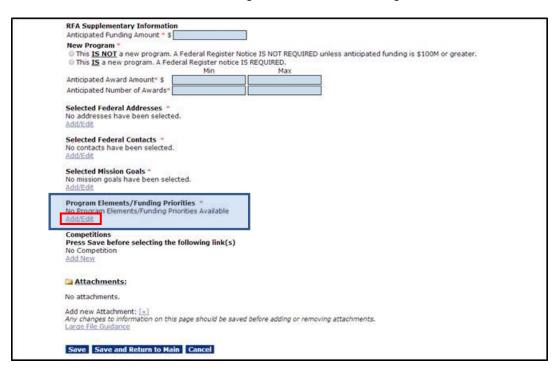

2. In the subsequent screen image that displays, Name\* is the only mandatory field. Specify information for that field and click the **Save** button.

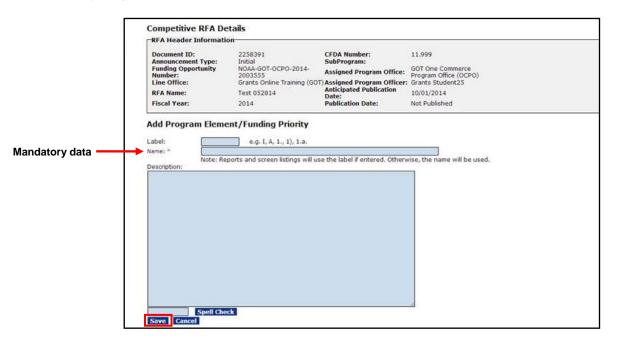

**NOTE:** Although Name is the only mandatory data entry field, the Program Officer may elect to assign a meaningful (and unique) label for each Program Element associated with the RFA. If a label is designated, the label is displayed under the Program Element Funding Priority column (in lieu of the Program Element Name) on several system-generated reports available from the Selection Package details screen.

- 3. If the user wishes to add another Program Element/Funding Priority, s/he should click the **Add New** link. Repeat step 2 as many times as is appropriate.
- 4. When finished entering all Program Element/Funding Priorities, click the **Done** button.

| Document ID:<br>Announcement Type: | 2258391<br>Initial                   | CFDA Number:<br>SubProgram:      | 11.999                                    |
|------------------------------------|--------------------------------------|----------------------------------|-------------------------------------------|
| Funding Opportunity<br>Number:     | NOAA-GOT-OCPO-2014-<br>2003555       | Assigned Program Office:         | GOT One Commerce<br>Program Office (OCPO) |
| Line Office:                       |                                      | Assigned Program Officer:        |                                           |
| RFA Name:                          | Test 052814                          | Anticipated Publication<br>Date: | 10/01/2014                                |
| Fiscal Year:                       | 2014                                 | Publication Date:                | Not Published                             |
| Program Element/I                  |                                      | Description                      | Edit Delete                               |
| 1 This is a comp<br>Reorder        | onent of the Funding Opportunities I | Number 2003555                   | Edit Delete                               |
|                                    |                                      |                                  |                                           |

# Competitions

The Competition contains most of the details associated with a competitive RFA. Every competitive RFA in Grants Online must have at least one competition. There may be multiple competitions under one RFA; each competition results in a selection package. Please note that each competition also requires a Review Event (discussed later in this document).

#### Create a Competition

- 1. To ensure all data entered thus far is retained, click the **Save** button at the bottom of the screen.
- 2. Click the **Add New** link below the Competitions header. All fields that are listed below and displayed in the screen shot on the next page require data.

| <br>RFA Supplementary Information                                                                                                    |
|----------------------------------------------------------------------------------------------------|
| Anticipated Funding Amount * \$                                                                                                    |
| New Program =<br>© This IS NOT a new program. A Federal Register Notice IS NOT REQUIRED unless anticipated funding is \$100M or greater.         |
| This IS a new program. A Federal Register notice IS REQUIRED.                                                                                    |
| Anticipated Award Amount" \$                                                                                                    |
| Anticipated Number of Awards*                                                                                                    |
| Selected Federal Addresses *<br>No addresses have been selected.<br>Add/Edt                                                                      |
| Selected Federal Contacts =<br>No contacts have been selected.<br>Add/Edit                                                                       |
| Selected Mission Goals *<br>No mission goals have been selected.<br>Add/Edg                                                                      |
| Program Elements/Funding Priorities * No Program Elements/Funding Priorities Available Add/Edit                                                  |
| Competitions<br>Press Save before selecting the following link(s)<br>No Competition<br>Add New                                                   |
| a Attachments:                                                                                                    |
| No attachments.                                                                                                    |
| Add new Attachment: [+]<br>Any changes to information on this page should be saved before adding or removing attachments.<br>Large File Guidance |
| Save Save and Return to Main Cancel                                                                                                    |

The mandatory data entry fields are as follows:

- Competition Name\* (defaults to the name of the RFA)
- Fiscal Year\*
- Competition Type\*
- Assigned Program Office\*
- Competition Manager\* (i.e., the person who will oversee the Competition and prepare the Selection Package)

3. Click the **Save** button to capture the information entered. If data is not entered for all fields, an error message displays and the user is unable to navigate from that screen until s/he complies with the mandatory data entry.

| -RFA Header Informatio             | on                                                                        |                                  |                                           |  |
|------------------------------------|---------------------------------------------------------------------------|----------------------------------|-------------------------------------------|--|
| Document ID:<br>Announcement Type: | 2258391<br>Initial                                                        | CFDA Number:<br>SubProgram:      | 11.999                                    |  |
| Funding Opportunity<br>Number:     | NOAA-GOT-OCPO-2014-<br>2003555                                            | Assigned Program Office:         | GOT One Commerce<br>Program Office (OCPO) |  |
| Line Office:                       | Grants Online Training (GOT)                                              |                                  | Grants Student25                          |  |
| RFA Name:                          | Test 052814                                                               | Anticipated Publication<br>Date: | 10/01/2014                                |  |
| Fiscal Year:                       | 2014                                                                      | Publication Date:                | Not Published                             |  |
|                                    | 2814<br>Group © Individual Qualification<br>DT One Commerce Program Offic |                                  |                                           |  |
| Competition Manager * Gr           | ants Student25                                                            |                                  |                                           |  |

- 4. When the user clicks the **Save** button on the previous screen, s/he is presented with another screen for data entry. According to convention, the fields and section headers that have a red asterisk (\*) are indicative of mandatory data entry. Supply data for the following:
  - Selecting Official\*
  - Anticipated Federal Funding for the Competition\* (Min and Max)
  - Application Due Date\* and Time\*
  - Anticipated Award Date\*
- 5. When data entry is complete, click the **View Anticipated Competition Schedule** button. The system-calculated application due date and anticipated award date are based on the values entered for the competition. The system-calculated anticipated award date has no bearing on the actual award date.

| Document ID:<br>Announcement Type:                                                                                                    | 2258391<br>Initial                                                                                                    | CFDA Number:<br>SubProgram:      | 11.999                                    |
|----------------------------------------------------------------------------------------------------|----------------------------------------------------------------------------------------------------|----------------------------------|-------------------------------------------|
| Funding Opportunity<br>Number:                                                                                                    | NOAA-GOT-OCPO-2014-<br>2003555                                                                                                    | Assigned Program Office:         | GOT One Commerce<br>Program Office (OCPO) |
| Line Office:                                                                                                    | Grants Online Training (GOT)                                                                                                    |                                  | Grants Student25                          |
| RFA Name:                                                                                                    | Test 052814                                                                                                    | Anticipated Publication<br>Date: | 10/01/2014                                |
| Fiscal Year:                                                                                                    | 2014                                                                                                    | Publication Date:                | Not Published                             |
| Assigned Program Office*                                                                                                    | 2814<br>p © Individual Qualification<br>OT One Commerce Program Offic<br>rants Student25                                                                                      | 7                                |                                           |
| Competition Type * ® Grou<br>Assigned Program Office* G<br>Competition Manager * G                                                                                                    | p © Individual Qualification OT One Commerce Program Office rants Student25  tternal Reviewer                                                                                 | e (OCPO)                         |                                           |
| Competition Type * ® Grou<br>Assigned Program Office* G<br>Competition Manager * G                                                                                                    | p Individual Qualification OT One Commerce Program Office rants Student25 ternal Reviewer                                                                                     | e (OCPO) V                       |                                           |
| Competition Type * ® Grou<br>Assigned Program Office*<br>Competition Manager *<br>Selecting Official *                                                                                         | p      Individual Qualification     OT One Commerce Program Offic     rants Student25     ternal Reviewer     or this Competition *                                           | e (OCPO) V                       |                                           |
| Competition Type * Grou<br>Assigned Program Office G<br>Competition Manager * G<br>Selecting Official * Ir<br>Anticipated Federal Funding f                                                    | p Individual Qualification OT One Commerce Program Offic rants Student25  ternal Reviewer  or this Competition * 4000 Dollars) per Application                                | e (OCPO) V                       |                                           |
| Competition Type * Grou<br>Assigned Program Office* G<br>Competition Manager * G<br>Selecting Official * Ir<br>Anticipated Federal Funding (in<br>Required Federal Funding (in                 | p Individual Qualification     OT One Commerce Program Offic     rants Student25     v      ternal Reviewer     v  or this Competition *     4000 Dollars) per Application on | e (OCPO) V                       |                                           |
| Competition Type *   Grou  Assigned Program Office*  Competition Manager *  Selecting Official *  In  Anticipated Federal Funding (in  Cost Share (%) per Applicati  Anticipated Competition A | p Individual Qualification     OT One Commerce Program Offic     rants Student25     v      ternal Reviewer     v  or this Competition *     4000 Dollars) per Application on | e (OCPO) V                       | Eastern                                   |

Version 4.17 Page | **22**  6. When finished, click the **Close** button to return to the previous screen.

| Document ID:<br>Announcement Type:                                              | 2258391<br>Initial             | CFDA Number:<br>SubProgram:      | 11.999                                    |  |
|---------------------------------------------------------------------------------|--------------------------------|----------------------------------|-------------------------------------------|--|
| Funding Opportunity<br>Number:                                                  | NOAA-GOT-OCPO-2014-<br>2003555 | Assigned Program Office:         | GOT One Commerce<br>Program Office (OCPO) |  |
| Line Office:                                                                    | Grants Online Training (GO)    | Assigned Program Officer:        | Grants Student25                          |  |
| RFA Name:                                                                       | Test 052814                    | Anticipated Publication<br>Date: | 10/01/2014                                |  |
| Fiscal Year:                                                                    | 2014                           |                                  |                                           |  |
| competition Schedule :<br>nticipated RFA Publication                            | 2014<br>Date : 10/01/2014]     | Publication Date:                | Not Published                             |  |
| ompetition Schedule :                                                           |                                | Publication Date:                | Not Published                             |  |
| ompetition Schedule :<br>nticipated RFA Publication<br>reApplication Due Date : | Date : 10/01/2014]             | Publication Date:                | Not Published                             |  |

7. The next item on the screen is available to <u>NOAA users only</u>. Other agencies have not submitted Review Criteria templates for inclusion in the Grants Online system. The default value for NOAA's Review Criteria Type\* is **Agency Standard**. If the competition is designated for a fellowship program, click the **Fellowship** radio button.

| Review Criteria Type: *                                                                                                 |
|----------------------------------------------------------------------------------------------------|
| Application Routing *<br>No Program Officers are assigned to receive applications<br>Workload State<br><u>View/Edit</u> |

8. Click the **Guidance** link for information associated with the Review Criteria Type\*. The phrase "The competition does not use this criterion" can be included for any non-relevant criterion.

**NOTE:** When setting up the Review Events, the user will be able to modify the standard criteria and/or incorporate additional criteria as necessary. However, the user must adhere to the Agency's policies – the Review Criteria details will be reviewed by the Department of Commerce's Federal Assistance Law Division (FALD) and/or a Bureau attorney.

#### **Application Routing**

Selection of an Application Routing\* method is mandatory for each competition included in the RFA. The routing method determines who processes an application as it is received by the Agency. The user can specify either Workload or State as the routing method. When one routing method is selected, the other routing method is disabled (i.e., there can only be one routing method per RFA). If the incorrect routing method is selected, the user must clear all selections and save the changes. At this point, the user has a clean slate (relative to the routing method) and has the opportunity to specify a new routing method.

- 1. Select either Workload or State for the routing method.
  - a. <u>Workload</u>: The user selects one or more individuals to receive the applications submitted for the competition. The applications will be distributed to the selected individuals on a round robin basis in the order displayed on the Workload routing screen.
  - b. <u>State routing:</u> Allows the user to create groups by state. The user can identify a single state, or a group of states that comprise a group. The user can stipulate the Program Officer(s) who will receive the applications submitted from the states in that group.
- 2. When the user has selected a routing type (Workload or State), s/he should click the **View/Edit** link.

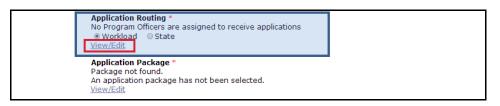

**NOTE:** Whoever completes the task of approving the Minimum Requirements for an application "owns" the application. That FPO or staff member will also receive assignments to complete the following tasks: Assign Award Number/Recipient; complete the PO Checklist, the Procurement Request (CD-435), and the NEPA Document (NOAA, EDA and NTIA only). As appropriate, the user may reassign ownership (as determined by user role and access rights) of the application and its associated documents.

Upon selecting the Application Routing\* method, follow the appropriate series of steps:

- Workload Application Routing → steps 3-6
- State Application Routing → steps 7-15

Version 4.17 Page | **24**  3. From the list of Available Users, select the name of the person you would like to receive the application; click the double arrowheads that point to the right [>>]. To select more than one person, select the next name and click on the double arrowheads that point to the right. Repeat the process as many times as is necessary. As an alternative, the user can use the CTRL or SHIFT keys to select multiple names.

|                                                                                                    | 2258391<br>Initial                                     | CFDA Number:<br>SubProgram:            | 11.999                                    |  |
|----------------------------------------------------------------------------------------------------|--------------------------------------------------------|----------------------------------------|-------------------------------------------|--|
| Number:                                                                                                    | NOAA-GOT-OCPO-2014-<br>2003555                         | Assigned Program Office:               | GOT One Commerce<br>Program Office (OCPO) |  |
| Line Office:                                                                                                    | Grants Online Training (GOT)                           | Assigned Program Officer:              | Grants Student25                          |  |
| RFA Name:                                                                                                    | Test 052814                                            | Anticipated Publication<br>Date:       | 10/01/2014                                |  |
| Fiscal Year:                                                                                                    | 2014                                                   | Publication Date:                      | Not Published                             |  |
| Competition Number:<br>Anticipated Application Due                                                                                                    | 2258480                                                | Competition Name:                      | Test 052814                               |  |
| Date:<br>pplication Routing Configura<br>wailable Users                                                                                                    | ation Method: Workload                                 | ers to receive                         |                                           |  |
| Date:<br>pplication Routing Configuration<br>valiable Users<br>POSpec, Grant<br>Holt, Ana<br>Student00, Grants<br>Student01, Grants                                       | ation Method: Workload<br>Selected Use<br>applications | ers to receive<br>for this competition |                                           |  |
| Date:<br>pplication Routing Configura<br>vailable Users<br>POSpec, Grant<br>Holt, Ana<br>Student00, Grants<br>Student01, Grants<br>Student01, Grants<br>Student01, Grants | ation Method: Workload<br>Selected Use<br>applications |                                        |                                           |  |
| Date:<br>pplication Routing Configuration<br>vailable Users<br>POSpec, Grant<br>Holt, Ana<br>Student00, Grants<br>Student01, Grants<br>Student01, Grants                  | ation Method: Workload<br>Selected Use<br>applications |                                        |                                           |  |

4. The selected name(s) will now display in the Selected Users to Receive Applications for This Competition column. Remember, if the user identifies more than one individual, the application is routed in a round robin fashion.

| A-GOT-OCPO-2014-<br>1555<br>ts Online Training (GO'<br>052814<br>1<br>1480 | Assigned Program Office:<br>T) Assigned Program Officer:<br>Anticipated Publication<br>Date:<br>Publication Date: | GOT One Commerce<br>Program Office (OCPO<br>Grants Student25<br>10/01/2014                               |
|----------------------------------------------------------------------------|----------------------------------------------------------------------------------------------------|----------------------------------------------------------------------------------------------------|
| 052814                                                                     | Anticipated Publication<br>Date:                                                                                  |                                                                                                    |
|                                                                            | Date:                                                                                                    | 10/01/2014                                                                                               |
|                                                                            |                                                                                                    |                                                                                                    |
| 480                                                                        |                                                                                                    | Not Published                                                                                            |
|                                                                            | Competition Name:                                                                                                 | Test 052814                                                                                              |
| application                                                                | s for this competition                                                                                            |                                                                                                    |
|                                                                            |                                                                                                    |                                                                                                    |
|                                                                            |                                                                                                    |                                                                                                    |
|                                                                            | orance                                                                                                    |                                                                                                    |
| <u> </u>                                                                   |                                                                                                    |                                                                                                    |
| >>                                                                         |                                                                                                    |                                                                                                    |
|                                                                            |                                                                                                    |                                                                                                    |
|                                                                            |                                                                                                    |                                                                                                    |
| 1 million (1997)                                                           |                                                                                                    |                                                                                                    |
|                                                                            | Student25,<br>Student23,                                                                                          | Selected Users to receive<br>applications for this competition<br>Student25, Grants<br>Student23, Grants |

- 5. If a user's name is selected in error, highlight the name and click the double arrowheads that point to the left [<<]. This action moves a name from the Selected Users to Receive Applications for This Competition column to the Available Users column.
- 6. When the user has completed his/her selection click the Save and Return to Main button. This action will return the user to the Competitive RFA Details screen. If the user clicks the Cancel button, the information entered will not be saved and the user will return to the previous screen. If Workload is selected as the routing method, the remaining steps in this section are not available. Advance to step 17.

| Document ID:<br>Announcement Type:                         | 2258391<br>Initial             | CFDA Number:<br>SubProgram:      | 11.999                                    |  |
|------------------------------------------------------------|--------------------------------|----------------------------------|-------------------------------------------|--|
| Funding Opportunity<br>Number:                             | NOAA-GOT-OCPO-2014-<br>2003555 | Assigned Program Office:         | GOT One Commerce<br>Program Office (OCPO) |  |
| Line Office:                                               |                                | Assigned Program Officer:        |                                           |  |
| RFA Name:                                                  | Test 052814                    | Anticipated Publication<br>Date: | 10/01/2014                                |  |
| Fiscal Year:                                               | 2014                           | Publication Date:                | Not Published                             |  |
| Competition Number:<br>Anticipated Application Du<br>Date: | 2258480<br>e                   | Competition Name:                | Test 052814                               |  |
| Application Routing Configur<br>Available Users            | Selected Use                   | ers to receive                   |                                           |  |
|                                                            | Selected Use                   | for this competition<br>Frants   |                                           |  |

7. If the user selects State and clicks the **View/Edit** button, the following screen displays. Click the **Add New** link to enter the states that should be included in the first group. It is to the group(s) that is (are) defined and subsequently selected, that the RFA will be routed.

| Application Routing Configuration Method: State<br>No state routing groups have been created |  |
|----------------------------------------------------------------------------------------------|--|
| Add New                                                                                      |  |
| Cancel                                                                                       |  |
| Save and Return to Main                                                                      |  |

8. The Routing Group Name\* is a mandatory field. Specify the states that should be included in a group and the users assigned to that group will receive the application(s) for those states. Identify the Selected States and the Selected Users by moving data from the Available States column and the Available Users column. The double arrowheads that point to the right [>>] add data; the double arrowheads that point to the left [<<] remove data.</p>

Version 4.17 Page | **26**  9. Click the **Save** button to retain changes and return to the previous section; click the **Cancel** button to exit without saving the data.

| L | Application Routing Configuration Method: State Routing Group Name* Mid Atlantic (Test)                                                                                             |
|---|----------------------------------------------------------------------------------------------------|
|   | Available States California Colorado Connecticut Federated States of Micronesia Florida Georgia                                                                                     |
|   | Available Users     Selected Users       Student00, Grants     Student25, Grants       Student01, Grants     Student02, Grants       Student04, Grants     Image: Student05, Grants |

10. Applications from states in the Routing Group will go to the Federal Program/Project Officer(s) assigned to that group. The FPO will complete the Minimum Requirements Checklist for the submitted application(s). Each application will be distributed in a round robin method to individuals that comprise the routing group.

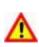

#### Warning!

Specify <u>all</u> possible states that might submit an application. Applications received from states not included in any group are routed to the Competition Manager.

- 11. As shown in the screen image below, one Routing Group has been defined. Click the **Edit or Delete** link to make changes to or delete a group.
- 12. Click the **Add New** link to specify another Routing Group.

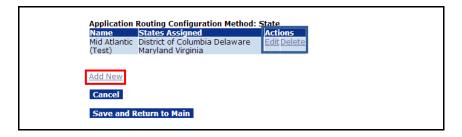

- 13. When the user defines another Routing Group, the states that were specified in the earlier group(s) are not available for inclusion in the new group.
- 14. Follow steps 7 & 8 to create another Routing Group.

15. After specifying all necessary groups, click the Save and Return to Main button.

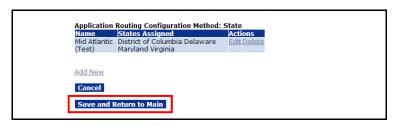

16. When the user returns to the Competition Details screen, if s/he used State Application Routing (steps 7-15) the Workload option is disabled.

| Nam                    |                                                                                              |  |  |
|------------------------|----------------------------------------------------------------------------------------------|--|--|
|                        | Spec, Grant                                                                                  |  |  |
|                        | dent25. Grants                                                                               |  |  |
|                        | Workload (Disabled) State View/Edit                                                          |  |  |
| Appl                   | lication Package *                                                                           |  |  |
| Pack                   | kage not found.                                                                              |  |  |
| An a                   | application package has not been selected.                                                   |  |  |
|                        |                                                                                              |  |  |
| View                   | w/Edit                                                                                       |  |  |
|                        |                                                                                              |  |  |
| Mini                   | imum Requirements *                                                                          |  |  |
| Mini                   |                                                                                              |  |  |
| Mini                   | imum Requirements *                                                                          |  |  |
| Mini                   | imum Requirements *<br>prity Requirement Name                                                |  |  |
| Mini                   | imum Requirements *<br>orityRequirement.Name<br>Received on Time                             |  |  |
| Mini<br>Prio<br>1<br>2 | inum Requirements *<br>prity/Requirement Name<br>Received on Time<br>Correct Federal Funding |  |  |

17. When the user returns to the Competition Details screen, if s/he used Workload Application Routing (steps 3-6) the State option is disabled.

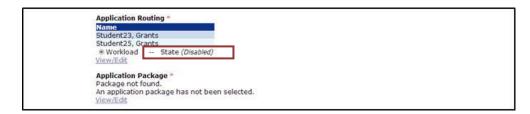

#### **Application Package**

Using the steps detailed in this section, the user specifies the type(s) of forms the applicant must submit as part of his/her application package. If the user requires an additional form that is not among the available Grants Online templates, s/he should contact the Help Desk.

1. Scroll down the screen to the Application Package\* header. Click the View/Edit link.

| Application Routing                           |  |
|-----------------------------------------------|--|
| Name                                          |  |
| Student23, Grants                             |  |
| Student25, Grants                             |  |
| Workload State (Disabled)                     |  |
| View/Edit                                     |  |
|                                               |  |
| Application Package *                         |  |
| Package not found.                            |  |
|                                               |  |
| An application package has not been selected. |  |
| View/Edit                                     |  |

- 2. Select a Form Family\* from the 1<sup>st</sup> dropdown menu. Currently only the SF-424 Form Family has associated templates.
- 3. Select a Template\* from the 2<sup>nd</sup> dropdown menu. Legacy templates are inactive and will produce an error message.

| Application Package      |                   |   |   |  |
|--------------------------|-------------------|---|---|--|
| Select a Form Family : * | SF-424            | T |   |  |
| Select a Template : *    | NOAA Sponsorships |   | • |  |
|                          |                   |   |   |  |
| Inactive Template        |                   |   |   |  |
| Mandatory Forms          |                   |   |   |  |
| CD-511                   |                   |   |   |  |
| SF-424                   |                   |   |   |  |
| SF-424B                  |                   |   |   |  |
| Optional Forms           |                   |   |   |  |
| Other Attachments Form   |                   |   |   |  |
| SF-LLL                   |                   |   |   |  |

4. When the user selects the appropriate options, a list of the mandatory forms and the optional forms is visible at the bottom of the screen.

| Application Package                         |                                                           |
|---------------------------------------------|-----------------------------------------------------------|
| Select a Form Family : *                    | SF-424 T                                                  |
| Select a Template : *                       | NOAA Construction or Non Construction Application Package |
|                                             |                                                           |
|                                             |                                                           |
| Mandatan, Famo                              |                                                           |
| Mandatory Forms<br>Budget Narrative Attachm | nent Form                                                 |
| CD-511                                      |                                                           |
| Project Narrative Attachm                   | ient Form                                                 |
| SF-424                                      |                                                           |
| Optional Forms                              |                                                           |
| Other Attachments Form                      |                                                           |
| SF-424A                                     |                                                           |
| SF-424B<br>SF-424C                          |                                                           |
| SF-4240<br>SF-424D                          |                                                           |
|                                             |                                                           |

5. Click the Save button at the bottom of the screen. The Save was Successful message confirms a Form Family and a Template have been associated with the RFA.

| viction or Non Construction Application Package v                                                                                      |
|----------------------------------------------------------------------------------------------------|
| uction or Non Construction Application Package                                                                                         |
|                                                                                                    |
|                                                                                                    |
|                                                                                                    |
|                                                                                                    |
|                                                                                                    |
|                                                                                                    |
|                                                                                                    |
|                                                                                                    |
|                                                                                                    |
|                                                                                                    |
|                                                                                                    |
|                                                                                                    |
|                                                                                                    |
|                                                                                                    |
|                                                                                                    |
|                                                                                                    |
| should be saved before adding or removing attachments. File name should be 50 characters or less if there are more than 10 attachments |
|                                                                                                    |
| cation Instructions to the RFA. Use                                                                                                    |
| ription. Only one file may be attached                                                                                                 |
| The preferred file format is pdf.                                                                                                    |
| Cancel                                                                                                    |
| 0                                                                                                    |

**NOTE:** When an Application Package is submitted via Grants.gov, there isn't a check to ensure the optional forms have been included with the application. Without the optional forms, an application is incomplete and will not pass the Minimum Requirements evaluation.

6. Reference the note at the bottom of the screen, "For Universal RFAs, you may attach Application Instructions to the RFA....."

For a **Competitive RFA**, **the user should not include attachments (Application Instructions)**. The Federal Funding Opportunity (FFO), discussed later in this manual, serves as the Application Instructions for a Competitive RFA.

| Download All Large File Guidance                                                                                                    |                   |  |
|----------------------------------------------------------------------------------------------------|-------------------|--|
| Add new Attachment: [+]<br>Any changes to information on this page should be saved before adding or removing attachments.                                                                                                    |                   |  |
| For Universal RFAs, you may attach Application Instructions to the RFA. Use<br>Application Instructions as the short description. Only one file may be attached<br>at Grants.gov as Application Instructions. The preferred file format is pdf. | IMPORTANT<br>NOTE |  |

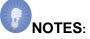

- Nearly all non-construction funding opportunities have a standard Application Package consisting of: SF-424, SF-424A, SF-424B and CD-511.
- For a construction package, the SF-424C and SF-424D would be used in lieu of SF-424A and SF-424B.
- The SF-LLL is an optional form. However, certain applicants must include this form with the Application Package.
- A standard Application Package includes project narrative and budget narrative files. These are not forms; they are whatever type of document the applicant wishes to upload.
- If a relevant (necessary) form is not included among the available Grants Online templates, please contact the Help Desk for assistance.
- 7. Click the Save and Return to Main button.

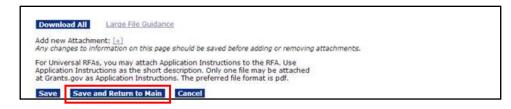

#### **Minimum Requirements**

A standard set of Minimum Requirements is automatically defined. The system default Minimum Requirements can be modified or deleted for each competition. The FPO identifies the initial requirements each application must meet to merit further consideration for funding under a competition.

- 1. Before the user clicks any of the hyperlinks, click the **Save** button at the bottom of the screen.
- 2. Click the View/Edit link below the Minimum Requirements\* header.

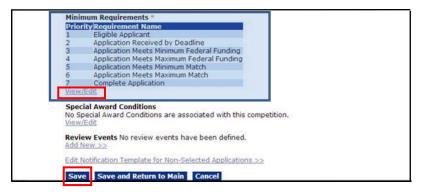

- 3. To view or edit a requirement, click the Edit link.
- 4. To delete a requirement, click the **Delete** link.
- 5. To add a new requirement, click the **Add New** link.

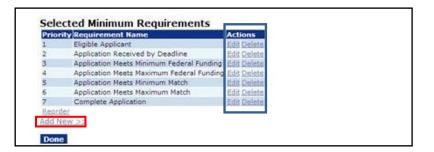

- 6. Enter the Requirement Name\*.
- 7. Enter the Requirement Description\*.
- 8. Click the **Save** button to add a Minimum Requirement to the list. The user may click the **Cancel** button to go back to the previous page; changes made on the page will not be saved.

| Name: *     | Maximum Amount of Grant                                     |  |
|-------------|-------------------------------------------------------------|--|
|             | This grant should not exceed a requested amount of \$5,000. |  |
| Description | 11.7                                                        |  |
|             |                                                             |  |

 The system returns to the Selected Minimum Requirements page, where the user can add a new requirement (use the Add New link), reorder existing requirements (use the Reorder link), or click the Done button to continue working on the RFA.

|      | ument ID:<br>ouncement Type:                                                                                                    | 2258391<br>Initial                                                                  |                                                                                        | CFDA Number:<br>SubProgram:      | 11.999                                    |
|------|----------------------------------------------------------------------------------------------------|-------------------------------------------------------------------------------------|----------------------------------------------------------------------------------------|----------------------------------|-------------------------------------------|
| Fund |                                                                                                    | NOAA-GOT-OCPO-2003555                                                               |                                                                                        | Assigned Program Office:         | GOT One Commerce<br>Program Office (OCPO) |
| Line | Office:                                                                                                    | Grants Online Train                                                                 | ning (GOT)                                                                             | Assigned Program Officer:        | Grants Student25                          |
| RFA  | Name:                                                                                                    | Test 052814                                                                         |                                                                                        | Anticipated Publication<br>Date: | 10/01/2014                                |
| Fisc | al Year:                                                                                                    | 2014                                                                                |                                                                                        | Publication Date:                | Not Published                             |
| Com  | petition Number:                                                                                                    | 2258480                                                                             |                                                                                        | Competition Name:                | Test 052814                               |
| Date |                                                                                                    |                                                                                     |                                                                                        |                                  |                                           |
| Date | e:<br>cted Minimum Red<br>ity/Requirement Name                                                                                                    |                                                                                     | Actions                                                                                | 1                                |                                           |
| Date | e:<br>cted Minimum Red<br>ity Requirement Name<br>Eligible Applicant                                                                                                    | quirements                                                                          | Edit Delete                                                                            |                                  |                                           |
| Date | e:<br>cted Minimum Red<br>Ity Requirement Name<br>Eligible Applicant<br>Application Received by                                                                                                    | <b>quirements</b>                                                                   | Edit Delete<br>Edit Delete                                                             |                                  |                                           |
| Date | e:<br>cted Minimum Red<br>IV Requirement Name<br>Eligible Applicant<br>Application Received by<br>Application Meets Minim                                                                               | <b>quirements</b><br>y Deadline<br>sum Federal Funding                              | Edit Delete<br>Edit Delete<br>Edit Delete                                              |                                  |                                           |
| Date | e:<br>cted Minimum Red<br>ty/Requirement Name<br>Eligible Applicant<br>Application Received by<br>Application Meets Minim<br>Application Meets Maxir                                                    | quirements<br>y Deadline<br>sum Federal Funding<br>mum Federal Funding              | Edit Delete<br>Edit Delete<br>Edit Delete<br>Edit Delete                               |                                  |                                           |
| Date | e:<br>cted Minimum Ree<br>Hy Requirement Name<br>Elipible Application Received by<br>Application Meets Minim<br>Application Meets Maxir<br>Application Meets Maxir                                      | quirements<br>y Deadline<br>num Federal Funding<br>num Federal Funding<br>num Match | Edit Delete<br>Edit Delete<br>Edit Delete<br>Edit Delete<br>Edit Delete                |                                  |                                           |
| Date | e:<br>cted Minimum Red<br>Uy Requirement Name<br>Eligible Application Received by<br>Application Reets Maxin<br>Application Meets Maxin<br>Application Meets Maxin<br>Application Meets Maxin           | quirements<br>y Deadline<br>num Federal Funding<br>num Federal Funding<br>num Match | Edit Delete<br>Edit Delete<br>Edit Delete<br>Edit Delete<br>Edit Delete<br>Edit Delete |                                  |                                           |
| Date | e:<br>Cted Minimum Re(<br>ty/Requirement Name<br>Elipible Applicant<br>Application Neets Minim<br>Application Neets Minim<br>Application Neets Minim<br>Application Neets Maxir<br>Complete Application | quirements<br>y Deadline<br>num Federal Funding<br>num Federal Funding<br>num Match | Edit Delete<br>Edit Delete<br>Edit Delete<br>Edit Delete<br>Edit Delete                |                                  |                                           |

10. When the user clicks the **Done** button, the system returns to the Competition RFA Details screen.

|                                                             | ument ID:                                                                                                    | 2258391<br>Initial                                                                      |                                                                                                    | CFDA Number:                                         | 11.999                |
|-------------------------------------------------------------|----------------------------------------------------------------------------------------------------|-----------------------------------------------------------------------------------------|----------------------------------------------------------------------------------------------------|------------------------------------------------------|-----------------------|
|                                                             | ouncement Type:<br>ding Opportunity                                                                                                    | NOAA-GOT-OCPO-2                                                                         | 014-                                                                                                  | SubProgram:                                          | GOT One Commerce      |
| Num                                                         | iber:                                                                                                    | 2003555                                                                                 |                                                                                                    | Assigned Program Office:                             | Program Office (OCPO) |
| Line                                                        | Office:                                                                                                    | Grants Online Train                                                                     | ning (GOT)                                                                                            | Assigned Program Officer:<br>Anticipated Publication | Grants Student25      |
| RFA                                                         | Name:                                                                                                    | Test 052814                                                                             |                                                                                                    | Date:                                                | 10/01/2014            |
| Fisc                                                        | al Year:                                                                                                    | 2014                                                                                    |                                                                                                    | Publication Date:                                    | Not Published         |
|                                                             | petition Number:<br>cipated Application Du                                                                                                    | 2258480                                                                                 |                                                                                                    | Competition Name:                                    | Test 052814           |
| Date                                                        |                                                                                                    |                                                                                         |                                                                                                    |                                                      |                       |
|                                                             |                                                                                                    |                                                                                         |                                                                                                    |                                                      |                       |
|                                                             | cted Minimum Re                                                                                                    |                                                                                         | Actions                                                                                               |                                                      |                       |
|                                                             | ity Requirement Name<br>Eligible Applicant                                                                                                    |                                                                                         | Edit Delete                                                                                           |                                                      |                       |
|                                                             | Ity Requirement Name<br>Eligible Applicant<br>Application Received I                                                                                                    | by Deadline                                                                             | Edit Delete                                                                                           |                                                      |                       |
|                                                             | ity Requirement Name<br>Eligible Applicant<br>Application Received I<br>Application Meets Mini                                                                                                 | by Deadline<br>imum Federal Funding                                                     | Edit Delete<br>Edit Delete<br>Edit Delete                                                             |                                                      |                       |
|                                                             | ity Requirement Name<br>Eligible Applicant<br>Application Received I<br>Application Meets Mini<br>Application Meets Max                                                                        | by Deadline<br>imum Federal Funding<br>iimum Federal Funding                            | Edit Delete<br>Edit Delete<br>Edit Delete<br>Edit Delete                                              |                                                      |                       |
|                                                             | Ity Requirement Name<br>Eligible Applicant<br>Application Received I<br>Application Meets Mini<br>Application Meets Max<br>Application Meets Mini                                              | by Deadline<br>imum Federal Funding<br>imum Federal Funding<br>imum Match               | Edit Delete<br>Edit Delete<br>Edit Delete<br>Edit Delete<br>Edit Delete                               |                                                      |                       |
|                                                             | Ity Requirement Name<br>Eligible Applicant<br>Application Received I<br>Application Meets Mini<br>Application Meets Mini<br>Application Meets Mini<br>Application Meets Max                    | by Deadline<br>imum Federal Funding<br>imum Federal Funding<br>imum Match<br>imum Match | Edit Delete<br>Edit Delete<br>Edit Delete<br>Edit Delete<br>Edit Delete<br>Edit Delete                |                                                      |                       |
|                                                             | Ity Requirement Name<br>Eligible Applicant<br>Application Received I<br>Application Meets Mini<br>Application Meets Max<br>Application Meets Mini                                              | by Deadline<br>imum Federal Funding<br>imum Federal Funding<br>imum Match<br>imum Match | Edit Delete<br>Edit Delete<br>Edit Delete<br>Edit Delete<br>Edit Delete                               |                                                      |                       |
|                                                             | Ity Requirement Name<br>Eligible Applicant<br>Application Received I<br>Application Meets Min<br>Application Meets Max<br>Application Meets Max<br>Complete Application<br>Maximum Amount of 0 | by Deadline<br>imum Federal Funding<br>imum Federal Funding<br>imum Match<br>imum Match | Edit Delete<br>Edit Delete<br>Edit Delete<br>Edit Delete<br>Edit Delete<br>Edit Delete<br>Edit Delete |                                                      |                       |
| Prior<br>1<br>2<br>3<br>4<br>5<br>6<br>7<br>8<br>8<br>Reord | Ity Requirement Name<br>Eligible Applicant<br>Application Received I<br>Application Meets Min<br>Application Meets Max<br>Application Meets Max<br>Complete Application<br>Maximum Amount of 0 | by Deadline<br>imum Federal Funding<br>imum Federal Funding<br>imum Match<br>imum Match | Edit Delete<br>Edit Delete<br>Edit Delete<br>Edit Delete<br>Edit Delete<br>Edit Delete<br>Edit Delete |                                                      |                       |

#### **Special Award Conditions**

This section provides instructions to create the Special Award Conditions (SAC); SACs are optional. When the user associates a SAC with a RFA, s/he should be cognizant that the SAC will be applied to **every** application that is processed using that RFA. After the RFA is published, the SAC can only be disassociated from the RFA with assistance from the Help Desk.

If the RFA does not require a SAC, advance to page 37.

1. To specify the Special Award Conditions, click the **View/Edit** link beneath the Special Award Conditions header.

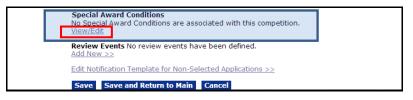

2. Click the Create from Scratch link.

| Document ID:<br>Announcement Type:                                                                          | 2258391<br>Initial                      | CFDA Number:<br>SubProgram:      | 11.999                                    |
|----------------------------------------------------------------------------------------------------|-----------------------------------------|----------------------------------|-------------------------------------------|
| Funding Opportunity<br>Number:                                                                              | NOAA-GOT-OCPO-2014-                     | Assigned Program Office:         | GOT One Commerce                          |
| Line Office:                                                                                                | 2003555<br>Grants Online Training (GOT) | Assigned Program Officer:        | Program Office (OCPO)<br>Grants Student25 |
| RFA Name:                                                                                                   | Test 052814                             | Anticipated Publication<br>Date: | 10/01/2014                                |
| Fiscal Year:                                                                                                | 2014                                    | Publication Date:                | Not Published                             |
| Competition Number:<br>Anticipated Application Due<br>Date:                                                 | 2258480<br>e                            | Competition Name:                | Test 052814                               |
|                                                                                                    |                                         |                                  |                                           |
|                                                                                                    | 15                                      |                                  |                                           |
| special Award Condition<br>reate From Scratch<br>vailable Special Award Con<br>o available Special Award Co | ditions                                 |                                  |                                           |

- 3. Enter the Name\*.
- 4. Enter the Description\*.

| Name: *        | Special Award Conditions                                                             |
|----------------|--------------------------------------------------------------------------------------|
| Description: * | Enter the Special Award Conditions you would like to associate with the <u>REA</u> , |
|                |                                                                                      |

- 5. Click the **Save** button to capture the changes and remain on this screen. If this option is selected, the user will also have to complete step 6 to return to the previous screen.
- 6. Click the **Done** button to capture the changes and return to the previous screen.
- 7. Click the **Cancel** button to leave the screen without saving any changes.

| Special Award Co | ndition Details                                                                      |  |
|------------------|--------------------------------------------------------------------------------------|--|
| Name: *          | Special Award Conditions                                                             |  |
| Description: *   | Enter the Special Award Conditions you would like to associate with the <u>BEA</u> . |  |
| Step 6           | Spell Check Cancel ← Step 7                                                          |  |

8. When the user completes steps 5 & 6 or step 6, there is now a Special Award Condition established for this Competition. If the user would like to edit the SAC, click the **Edit** link. If s/he wants to delete the SAC, click the **Delete** link. Finally, if the user selects the **Template** link, s/he is presented with a copy of an existing template that can be used for a new SAC based upon the same competition. The user should modify the Name and Description of the new SAC.

| Document ID:                                                | 2258391<br>Initial             | CFDA Number:                            | 11.999                                    |         |
|-------------------------------------------------------------|--------------------------------|-----------------------------------------|-------------------------------------------|---------|
| Announcement Type:<br>Funding Opportunity<br>Number:        | NOAA-GOT-OCPO-2014-<br>2003555 | SubProgram:<br>Assigned Program Office: | GOT One Commerce<br>Program Office (OCPO) |         |
| Line Office:                                                |                                | Assigned Program Officer:               |                                           |         |
| RFA Name:                                                   | Test 052814                    | Anticipated Publication<br>Date:        | 10/01/2014                                |         |
| Fiscal Year:                                                | 2014                           | Publication Date:                       | Not Published                             |         |
| Competition Number:<br>Anticipated Application Due<br>Date: | 2258480                        | Competition Name:                       | Test 052814                               |         |
|                                                             |                                |                                         |                                           |         |
| Special Award Condition                                     | s                              |                                         |                                           | Step 8  |
| Special Award Condition                                     | s                              |                                         |                                           | Step 8  |
| Create From Scratch<br>Available Special Award Con          | ditions                        |                                         |                                           | Ļ       |
| Create From Scratch                                         | ditions<br>Description         | Conditions you would like to a          | issociate with the RFA.                   | Step 8  |
| Create From Scratch<br>Available Special Award Con<br>Name  | ditions<br>Description         | Conditions you would like to a          | associate with the RFA.                   | Options |

- 9. The user can specify additional Special Award Conditions. To do so, repeat steps 2-6 as many times as is appropriate. If the user clicks the link under the **Name** column header a "View Only" version of the SAC is visible. In this example, the link is entitled **Special Award Conditions.**
- 10. When the final SAC is created, click the **Done** button to return to the previous screen and continue creating the RFA.

Version 4.17 Page | **36** 

## **Review Events**

The Review Events task can occur either using the Grants Online system or outside Grants Online. The steps that follow describe, at a high level, the creation of a Review Event. For an in-depth discussion, please refer to item #15 on the PMO website: *Grants Online Guidance – Creating a Review Event*.

http://www.corporateservices.noaa.gov/grantsonline/Documents/Quick%20Reference%2 OGuides/Creating a Review Event.pdf.

1. Click the Add New link beneath the Review Events header.

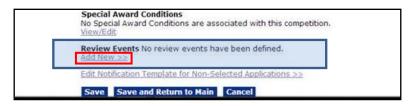

- 2. When presented with the screen below, note that Review Event Name\* and Review Basis\* are mandatory fields.
- 3. Enter information for the Review Event Name.
- 4. From the dropdown menu, select the Review Basis.
- 5. Click the Save button. This opens the Review Event Details page.

| Document ID:<br>Announcement Typ | 2258391<br>pe: Initial         | CFDA Number:<br>SubProgram:      | 11.999                                    |
|----------------------------------|--------------------------------|----------------------------------|-------------------------------------------|
| Funding Opportuni                |                                | Assigned Program Office:         | GOT One Commerce<br>Program Office (OCPO) |
| Line Office:                     | Grants Online Training (GOT)   | Assigned Program Officer:        |                                           |
| RFA Name:                        | Test 052814                    | Anticipated Publication<br>Date: | 10/01/2014                                |
| Fiscal Year:                     | 2014                           | Publication Date:                | Not Published                             |
| eview Event Info                 |                                |                                  |                                           |
| eview Basis: *                   | Independent Individual Merit 🔻 |                                  |                                           |
|                                  |                                |                                  |                                           |

- 6. All fields displayed on the Review Event Details page in the image below require data.
  - Review Event Manger\*.
  - Review Done By\* Choose one of the two radio buttons.
  - Scored Criteria\* Choose one of the four radio buttons.
  - Summary Score Determination\* The default radio button for is N/A. Either Mean or Median must be specified if the Scored Criteria is Quantitative.
  - Not Scored Criteria\* The default radio button is No; modify if appropriate.
  - Bonus Points\* The default radio button is No; modify if appropriate.
  - Anticipated Review Start Date\* The value entered cannot precede the Application Due Date.
  - Anticipated Review End Date\*.
- 7. When finished with data entry, click the Save button to capture the data; click the Save and Return to Main button to save data and return to the previous screen; or click the Cancel button to exit without saving changes.

| Review Event Name:*                | Review Event #1                                                                                     |                                  | ]          |
|------------------------------------|----------------------------------------------------------------------------------------------------|----------------------------------|------------|
| Review Event<br>Manager:**         | Grant FPOSpec *                                                                                     |                                  |            |
| Review Done By:"                   | © Reviews assigned and compl<br>® Reviews assigned and compl                                        |                                  | e.         |
| Scored Criteria:*                  | Applications will not be score     Quantitative - Percent     Quantitative - Points     Qualitative | d                                |            |
| Summary Score<br>Determination:*   | ⊛N/A ☉ Mean ☉ Median                                                                                |                                  |            |
| Not Scored Criteria!"              | ©Yes ⊛No                                                                                            |                                  |            |
| Bonus Points:*                     | ©Yes ≢No                                                                                            |                                  |            |
| Anticipated Review<br>Start Date:* | 11/15/2014                                                                                          | Anticipated Review<br>End Date:" | 11/30/2014 |
| Add Agency Standar                 | d Criteria                                                                                          |                                  |            |
|                                    |                                                                                                    |                                  |            |
| FFO Evaluation Criter              | a Report Application Review S                                                                       | coring Sheet                     |            |

# Federal Funding Opportunity (FFO)

Each Competitive RFA requires the creation of a Federal Funding Opportunity (FFO). The FFO is posted on Grants.gov and instructs applicants how to respond to the RFA. It is imperative that the FFO is 100% accurate. To that end, the Federal Assistance Law Division (FALD) or a Bureau attorney reviews documents prior to publication on Grants.gov. This review ensures the FFO is legally sound and meets all applicable Federal and Departmental requirements.

- The NOAA user is required to create his/her FFO using the Grants Online system. Prior to creating the Federal Funding Opportunity, the user must provide data for all mandatory fields on the RFA Details page.
- 2. Users in agencies who have developed their FFO outside of Grants Online can attach the document to the FFO launch page. Click the **Attachments** link and follow the instructions. When the FFO is created outside of Grants Online, the user should skip to the next section which starts on page 45.

| RFA                    |                                                                                                    |        |
|------------------------|----------------------------------------------------------------------------------------------------|--------|
| Id: 2258391<br>Status: |                                                                                                    |        |
| Action:                |                                                                                                    | Submit |
| Your Comments:         | Please select an action<br>Create the Federal Funding Opportunity<br>View RFA Details<br>Spell Check |        |
|                        | Save Comment                                                                                         |        |
| Attachments            | ]                                                                                                    |        |

3. Select the **Create the Federal Funding Opportunity** from the Action dropdown menu. Click the **Submit** button and the image shown at the top of the next page is visible.

| RFA                              |                                                                                               |                                  |                                           |
|----------------------------------|-----------------------------------------------------------------------------------------------|----------------------------------|-------------------------------------------|
| Id: 2258391<br>Status:           |                                                                                               |                                  |                                           |
| Action: Pl                       | ease select an action                                                                         | Submit                           |                                           |
| Your Comments: Plo<br>Cr<br>Viu  | ease select an action<br>eate the Federal Funding Opportunity<br>w RFA Details<br>Spell Check |                                  |                                           |
| Attachments:<br>Competitive RF   |                                                                                               |                                  |                                           |
| KFA Header Infor                 | mation                                                                                        |                                  |                                           |
| Document ID:<br>Announcement Typ |                                                                                               | CFDA Number:<br>SubProgram:      | 11.999                                    |
| Funding Opportuni<br>Number:     | NOAA COT OCDO 2014                                                                            | Assigned Program Office:         | GOT One Commerce<br>Program Office (OCPO) |
| Line Office:                     | Grants Online Training (GOT)                                                                  |                                  | Ms. Grants Student25                      |
| RFA Name:                        |                                                                                               | Anticipated Publication<br>Date: | 10/01/2014                                |

4. The top portion of the FFO screen is visible in the image below. The user will need to use the scroll bar to see all FFO data elements. Click the **Guidance Documents** link.

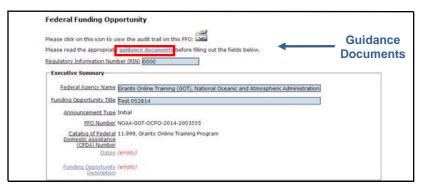

5. A portion of the information contained on the Guidance Documents screen is visible below.

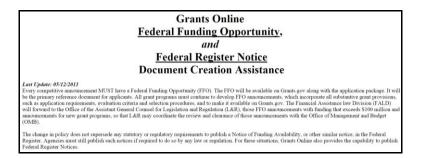

6. Following the Document Creation Assistance text there are hyperlinks that provide detailed information for each data entry field.

| Executive Summary                                                                                                    |
|----------------------------------------------------------------------------------------------------|
| Federal Agency Name(s):         Funding Opportunity Title:         Announcement Type:         FFO Number:         Catalog of Federal Domestic Assistance (CFDA) Number:         Dates:         Funding Opportunity Description:         (FRN uses word "Summary") |
| Full Text of Announcement                                                                                                    |
| I. Funding Opportunity Description<br>A. <u>Program Objective</u><br>B. <u>Program Priorities</u><br>C. <u>Program Authority</u>                                                                                                    |
| II. Award Information<br>A. <u>Funding Availability</u><br>B. <u>Project/Award Period</u><br>C. <u>Type of Funding Instrument</u>                                                                                                    |
| <ul> <li>III. Eligibility Information</li> <li>A. Eligible Applicants</li> <li>B. Cost Share or Matching Requirement</li> <li>C. Other Criteria that Affect Eligibility</li> </ul>                                                                                |

- 7. The following information is provided for each FFO hyperlink:
  - FFO Field Name
  - FFO Field Location (i.e., the section on the FFO and the field number). The hyperlinks on each data element's screen can be used to navigate to the preceeding field or the subsequent field.
  - OMB Guidance
  - Additional Guidance
  - Published Examples

**NOTE:** A screen shot of the "Program Objective" (FFO Field Name) is displayed below.

### FFO Field: Program Objective

FFO Location: Funding Opportunity Description - first field - Preceding Field: Funding Opportunity Description - Preceding Field - Subsequent Field: Program Priorities - Subsequent Field

### **OMB** Guidance:

#### I. Funding Opportunity Description —- Required

This section contains the full programmatic description of the funding opportunity. It may be as long as needed to adequately communicate to potential applicants the areas in which funding may be provided. It describes the agency's funding priorities or the technical or focus areas in which the agency intends to provide assistance. As appropriate, it may include any program history (e.g., whether this is a new program or a new or changed area of program emphasis). This section may communicate indicators of successful projects (e.g., if the program encourages collaborative efforts) and may include examples of projects that have been funded previously. This section also may include other information the agency deems necessary, such as citations for authorizing statutes and regulations for the funding opportunity.

#### **Additional Guidance:**

- Do not enter the field name (shown in bold in the examples). The FFO generator will enter the field name.
- The Department has broken this required section into 4 required subsections. Program Objectives is the first of these.

#### **Published Examples:**

#### A. Program Objective:

Pursuant to the Coral Reef Conservation Act of 2000 (Act), the Secretary of Commerce (Secretary), through the NOAA Administrator (Administrator), and subject to the availability of funds, is authorized to provide matching grants of financial assistance for coral reef conservation projects through the Coral Reef Conservation Program (Program). As such, the objective of the Program is to provide financial assistance for coral reef conservation projects consistent with the Act and "A National Coral Reef Action Strategy" (Strategy). A copy of the Strategy and the Act can be found at: http://www.coralreef.noaa.gov/.

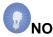

**NOTE:** For convenience, the user can cut and paste text from a prior year's Program Objective. To prevent formatting problems in the new FFO, the original document should be converted to plain text before using the copy and paste functions. The content can be modified to address the requirements of the new RFA.

8. Focusing on the Full Text of Announcement section of the FFO in the Grants Online system, the screen below is visible. Click each hyperlink and enter data. Although not enforced by the system, FALD will not clear the FFO unless each hyperlink category has been adequately addressed. The requirement that each field in the Full Text of Announcement be addressed also applies to the FFO developed outside of Grants Online.

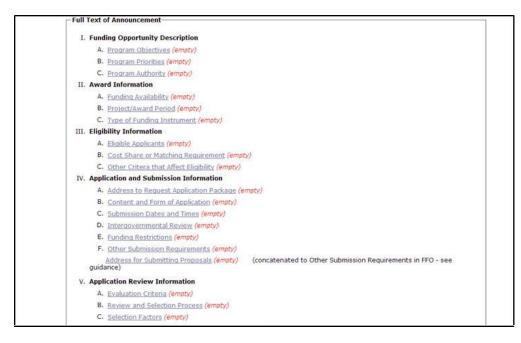

9. After entering data for each field, click the Save button at the bottom of the data entry screen.

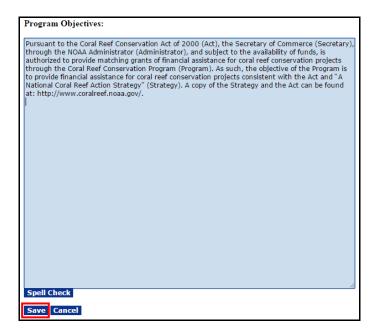

Version 4.17 Page | **42**  10. As data is provided for each field and the user clicks the **Save** button the word *(empty)* is replaced with a green check mark ( ✓) next to the field name (data element).

| Please click on this icon to view the audit trail on th                                        | is FFO:                                                                                                    |  |  |  |  |  |
|------------------------------------------------------------------------------------------------|----------------------------------------------------------------------------------------------------|--|--|--|--|--|
| Please read the appropriate guidance documents                                                 | before filling out the fields below.                                                                              |  |  |  |  |  |
| Regulatory Information Number (RIN) 0000                                                       |                                                                                                    |  |  |  |  |  |
| Executive Summary                                                                              |                                                                                                    |  |  |  |  |  |
| Federal Agency Name Grants Online Training                                                     | Federal Agency Name Grants Online Training (GOT), National Oceanic and Atmospheric Administration (NOAA), Departn |  |  |  |  |  |
| Announcement Type Initial                                                                      |                                                                                                    |  |  |  |  |  |
| FFO Number NOAA-GOT-OCPO-201                                                                   | 4-2003555                                                                                                    |  |  |  |  |  |
| <u>Catalog of Federal</u> 11.999, Grants Online<br><u>Domestic Assistance</u><br>(CEDA) Number |                                                                                                    |  |  |  |  |  |
| Dates 🗸                                                                                        |                                                                                                    |  |  |  |  |  |
| Funding Opportunity                                                                            |                                                                                                    |  |  |  |  |  |
| - Full Text of Announcement                                                                    |                                                                                                    |  |  |  |  |  |
| I. Funding Opportunity Description                                                             |                                                                                                    |  |  |  |  |  |
| A. <u>Program Objectives</u> 🖋                                                                 |                                                                                                    |  |  |  |  |  |

11. **The Save button at the bottom of the page** below saves data in the Executive Summary section of the FFO. Recall, each data field has its own **Save** button. The **Cancel** button will take the user from the FFO details screen to the FFO launch page without starting the workflow.

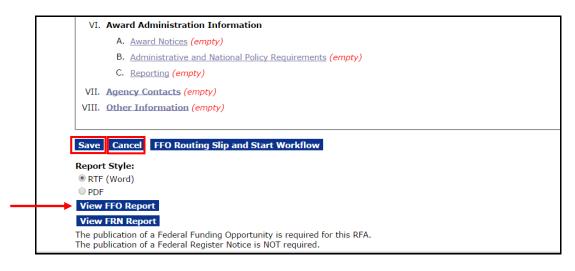

**NOTE:** The **View FFO Report** button at the bottom of the screen can be used at any time to generate a copy of the FFO in its current state. If applicable, to view a copy of the FRN, click the **View FRN Report** button.

## **Specify an Optional Reviewer**

When the user has entered data for all mandatory fields and any relevant optional fields, review and verify the accuracy of the information entered on the Competitive RFA Details page.

 When satisfied that information is complete and accurate and the RFA is ready for publication/posting, click the FFO Routing Slip and Start Workflow button to proceed to the next step.

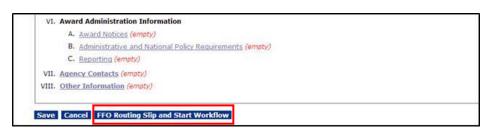

2. The Routing Slip is visible in the screen shot below. If appropriate, the user can add one or more Optional Reviewers. If not, advance to step 7.

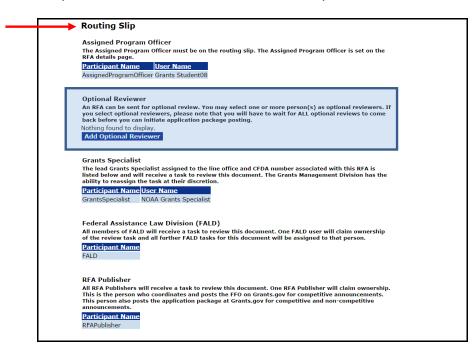

**NOTES:** The Optional Reviewer is the only customizable portion of the FFO Routing slip. The Assigned Program Officer is copied from the RFA details. The Grants Specialist is based upon the user's Line Office and CFDA Number.

When the FFO goes to FALD and to the RFA Publisher, all users with those roles in the user's agency will receive a task. The first user to take an action on the task will become the owner. The task will be cleared from the Inbox of other users to whom the task was sent.

After the FFO routing slip has been finalized and the workflow starts, the routing slip can only be modified by the Grants Online Help Desk. The user may also return the FFO to the Program Officer (or Grants Specialist) for modifications.

3. Click the Add Optional Reviewer button.

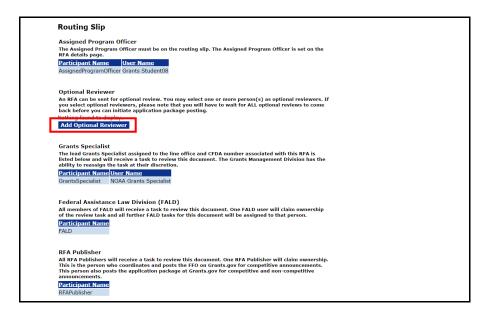

4. To locate an optional reviewer, enter one or more items for the search criteria. If the user specifies search criteria for more than one field, the system will attempt to match all criteria specified. To improve the chances for a match, use a broader (fewer items) search criteria.

| Search Users |                                                                           |  |  |  |
|--------------|---------------------------------------------------------------------------|--|--|--|
|              | re all fields empty to search for all results<br>ch terms to find a user. |  |  |  |
| First Name   |                                                                           |  |  |  |
| Middle Name  | e                                                                         |  |  |  |
| Last Name    | student                                                                   |  |  |  |
| Organization | a                                                                         |  |  |  |
| E-Mail Addre | ess                                                                       |  |  |  |
| State        | Please select a state                                                     |  |  |  |
| Search       | Cancel                                                                    |  |  |  |
| Nothing foun | nd to display.                                                            |  |  |  |

5. The search returns a list of reviewers that match the specified search criteria. Click the **Select** link next to the person's name to include that person as an Optional Reviewer.

|                                                                                                    | ch Use                                                                          |                                                                                                    |                                                                                                    |                                                              |                                                                                                    |                                                                                           |        |
|----------------------------------------------------------------------------------------------------|---------------------------------------------------------------------------------|----------------------------------------------------------------------------------------------------|----------------------------------------------------------------------------------------------------|--------------------------------------------------------------|----------------------------------------------------------------------------------------------------|-------------------------------------------------------------------------------------------|--------|
|                                                                                                    |                                                                                 | fields empty<br>rms to find a                                                                                    | to search for all results<br>user.                                                                                                    |                                                              |                                                                                                    |                                                                                           |        |
| First N                                                                                                    | lame                                                                            |                                                                                                    |                                                                                                    |                                                              |                                                                                                    |                                                                                           |        |
| Middle                                                                                                    | Name                                                                            |                                                                                                    |                                                                                                    |                                                              |                                                                                                    |                                                                                           |        |
| Last N                                                                                                    | lame a                                                                          | tudent                                                                                                    |                                                                                                    |                                                              |                                                                                                    |                                                                                           |        |
| Organ                                                                                                    | ization                                                                         |                                                                                                    |                                                                                                    |                                                              |                                                                                                    |                                                                                           |        |
| E-Mail                                                                                                    | Address                                                                         |                                                                                                    |                                                                                                    |                                                              |                                                                                                    |                                                                                           |        |
| State                                                                                                    | l                                                                               | Please select a                                                                                                  | state •                                                                                                    |                                                              |                                                                                                    |                                                                                           |        |
| -                                                                                                    |                                                                                 | ncel                                                                                                    |                                                                                                    |                                                              |                                                                                                    |                                                                                           |        |
| Sear                                                                                                    | ch La                                                                           | incel                                                                                                    |                                                                                                    |                                                              |                                                                                                    |                                                                                           |        |
| and the second second se |                                                                                 | displaying all ite                                                                                               | ems.1                                                                                                    |                                                              |                                                                                                    |                                                                                           |        |
| 25 iter                                                                                                    |                                                                                 | displaying all ite                                                                                               | organization                                                                                                    | Title Primary<br>Phone                                       | Primary Address                                                                                                    | Email                                                                                     | E      |
| 25 iter<br>Action                                                                                                    | ns found, o<br>User ID<br>2010906                                               | displaying all ite                                                                                               |                                                                                                    |                                                              |                                                                                                    | Email<br>testemail@msg2.rdc.noaa.gov                                                      | ×      |
| 25 iter                                                                                                    | ns found, o<br>Duser ID<br>2010906<br>2010903                                   | displaying all ite<br>Name<br>Student16,                                                                         | Organization<br>GOT One Commerce Program Office                                                                                                    | Phone                                                        | 20020 Century Blvd, Germantown, MD 20874-1143                                                                                                    |                                                                                           | v      |
| 25 iter<br>Action                                                                                                    | 2010903<br>2010903                                                              | displaying all ite<br>Name<br>Student16,<br>Grants<br>Student13,                                                 | Organization<br>GOT One Commerce Program Office<br>(OCPO)<br>GOT One Commerce Program Office                                                                                           | Phone<br>301-555-1212                                        | 20020 Century Blvd, Germantown, MD 20874-1143<br>USA<br>20020 Century Blvd, Germantown, MD 20874-1143<br>USA                                                                                                    | testemail@msg2.rdc.noaa.gov                                                               | v      |
| 25 iter<br>Action<br>Select<br>Select                                                                                                    | ns found, o<br>User ID<br>2010906<br>2010903<br>2010902<br>2010904              | displaying all ite<br>Name<br>Student16,<br>Grants<br>Student13,<br>Grants<br>Student12,                         | Organization<br>GOT One Commerce Program Office<br>(OCPO)<br>GOT One Commerce Program Office<br>(OCPO)<br>GOT One Commerce Program Office                                              | 201-555-1212<br>301-555-1212<br>301-555-1212                 | 20020 Century Blvd, Germantown, MD 20874-1143<br>USA<br>20020 Century Blvd, Germantown, MD 20874-1143<br>USA<br>20020 Century Blvd, Germantown, MD 20874-1143                                                         | testemail@msg2.rdc.noaa.gov                                                               | ~<br>~ |
| 25 iter<br>Action<br>Select                                                                                                    | ns found, c<br>0 User 10<br>2010906<br>2010903<br>2010902<br>2010904<br>2010898 | displaying all ite<br>Name<br>Student16,<br>Grants<br>Student13,<br>Grants<br>Student12,<br>Grants<br>Student14, | Organization<br>GOT One Commerce Program Office<br>(OCPO)<br>GOT One Commerce Program Office<br>(OCPO)<br>GOT One Commerce Program Office<br>(OCPO)<br>GOT One Commerce Program Office | 201-555-1212<br>301-555-1212<br>301-555-1212<br>301-555-1212 | 20020 Century Blvd, Germantown, MD 20874-1143<br>USA<br>20020 Century Blvd, Germantown, MD 20874-1143<br>20020 Century Blvd, Germantown, MD 20874-1143<br>USA<br>20020 Century Blvd, Germantown, MD 20874-1143<br>USA | testemail@msg2.rdc.noaa.gov<br>testemail@msg2.rdc.noaa.gov<br>testemail@msg2.rdc.noaa.gov | × × ×  |

6. The designated Optional Reviewer's name is shown on the routing slip under the Optional Reviewer header. Repeat steps 3-5 as many times as is necessary to identify additional Optional Reviewers.

In this example, we have specified one Optional Reviewer. Remember, if more than one Optional Reviewer is specified, each reviewer must approve the RFA.

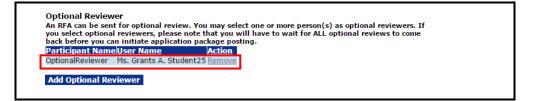

7. After the Assigned Program Officer, and if indicated the Optional Reviewer(s), has verified the RFA is ready for posting, select **Initiate Application Package Posting** from the Action dropdown menu and click the **Submit** button.

| RFA                              |                                               |
|----------------------------------|-----------------------------------------------|
| Id: 2278964<br>Status: ApproveOr | Review - Not Started                          |
| Action:<br>Your Comments:        | Initiate Application Package Posting 🔻 Submit |
|                                  | Spell Check                                   |
|                                  | Save Comment                                  |

Version 4.17 Page | **46** 

- 8. Click the **Save Route** button at the bottom of the screen.
- 9. Click the **Start Workflow** button at the bottom of the screen.

| Assigned Progr<br>The Assigned Pro                                                                                                    | ram Officer<br>gram Officer must be on the routing slip. The Assigned Program Officer is set on the                                                                                                    |
|----------------------------------------------------------------------------------------------------|----------------------------------------------------------------------------------------------------|
| RFA details page                                                                                                    |                                                                                                    |
| Participant Nan                                                                                                    |                                                                                                    |
| AssignedProgram                                                                                                    | Officer Grants A. Student25                                                                                                    |
| Optional Revie                                                                                                    | wer                                                                                                    |
|                                                                                                    | nt for optional review. You may select one or more person(s) as optional reviewers. If<br>al reviewers, please note that you will have to wait for ALL optional reviews to come                                                                                                    |
|                                                                                                    | can initiate application package posting.                                                                                                    |
| Participant Nan                                                                                                    |                                                                                                    |
| OptionalReviewer                                                                                                    | Ms. Grants A. Student25 Remove                                                                                                    |
| Add Optional R                                                                                                    | eviewer                                                                                                    |
|                                                                                                    |                                                                                                    |
| Grants Speciali                                                                                                    | st                                                                                                    |
|                                                                                                    | Specialist assigned to the line office and CFDA number associated with this RFA is<br>will receive a task to review this document. The Grants Management Division has the                                                                                                    |
|                                                                                                    | will receive a task to review this document. The Grants Management Division has the<br>n the task at their discretion.                                                                                                    |
|                                                                                                    |                                                                                                    |
| <u>Participant Nan</u>                                                                                                    | <u>neUser Name</u>                                                                                                    |
| Participant Nan<br>GrantsSpecialist                                                                                                    | ne <u>User Name</u><br>NOAA Grants Specialist                                                                                                    |
|                                                                                                    |                                                                                                    |
| GrantsSpecialist                                                                                                    |                                                                                                    |
| GrantsSpecialist<br>Federal Assista<br>All members of F                                                                                                    | NOAA Grants Specialist<br>nce Law Division (FALD)<br>ALD will receive a task to review this document. One FALD user will claim ownership                                                                                                    |
| GrantsSpecialist<br>Federal Assista<br>All members of F.<br>of the review tas                                                                                                    | NOAA Grants Specialist<br>nce Law Division (FALD)<br>ALD will receive a task to review this document. One FALD user will claim ownership<br>k and all further FALD tasks for this document will be assigned to that person.                                                                                                    |
| GrantsSpecialist<br>Federal Assista<br>All members of F                                                                                                    | NOAA Grants Specialist<br>nce Law Division (FALD)<br>ALD will receive a task to review this document. One FALD user will claim ownership<br>k and all further FALD tasks for this document will be assigned to that person.                                                                                                    |
| GrantsSpecialist<br>Federal Assista<br>All members of F<br>of the review tas<br>Participant Nan                                                                                         | NOAA Grants Specialist<br>nce Law Division (FALD)<br>ALD will receive a task to review this document. One FALD user will claim ownership<br>k and all further FALD tasks for this document will be assigned to that person.                                                                                                    |
| GrantsSpecialist<br>Federal Assista<br>All members of F.<br>of the review tas<br><u>Participant Nan</u><br>FALD                                                                         | NOAA Grants Specialist<br>nce Law Division (FALD)<br>ALD will receive a task to review this document. One FALD user will claim ownership<br>k and all further FALD tasks for this document will be assigned to that person.                                                                                                    |
| GrantsSpecialist<br>Federal Assista<br>All members of F.<br>of the review tas<br><u>Participant Nam</u><br>FALD<br>RFA Publisher                                                        | NOAA Grants Specialist<br>nce Law Division (FALD)<br>ALD will receive a task to review this document. One FALD user will claim ownership<br>k and all further FALD tasks for this document will be assigned to that person.                                                                                                    |
| GrantsSpecialist<br>Federal Assista<br>All members of F<br>of the review tas<br>Participant Nam<br>FALD<br>RFA Publisher<br>All RFA Publisher<br>All RFA Publisher<br>Swnership. This i | NOAA Grants Specialist<br>nce Law Division (FALD)<br>ALD will receive a task to review this document. One FALD user will claim ownership<br>k and all further FALD tasks for this document will be assigned to that person.<br>To<br>s will receive a task to review this document. One RFA Publisher will claim<br>is the person who coordinates and posts the FFO on Grants.gov for competitive                                                                                                    |
| GrantsSpecialist<br>Federal Assista<br>All members of F.<br>Participant Nam<br>FALD<br>RFA Publisher<br>All RFA Publisher<br>announcements. This i                                      | NOAA Grants Specialist<br>nce Law Division (FALD)<br>ALD will receive a task to review this document. One FALD user will claim ownership<br>k and all further FALD tasks for this document will be assigned to that person.<br>Te<br>s will receive a task to review this document. One RFA Publisher will claim<br>is the person who coordinates and posts the FFO on Grants.gov for competitive<br>This person also posts the application package at Grants.gov for competitive and non-               |
| GrantsSpecialist<br>Federal Assista<br>All members of F.<br>of the review tas<br>Participant Nan<br>FALD<br>RFA Publisher<br>All RFA Publisher<br>ownership. This i<br>announcements.   | NOAA Grants Specialist<br>nce Law Division (FALD)<br>ALD will receive a task to review this document. One FALD user will claim ownership<br>k and all further FALD tasks for this document will be assigned to that person.<br>Te<br>s will receive a task to review this document. One RFA Publisher will claim<br>is the person who coordinates and posts the FFO on Grants.gov for competitive<br>This person also posts the application package at Grants.gov for competitive and non-<br>uncements. |
| GrantsSpecialist<br>Federal Assista<br>All members of F<br>of the review tas<br>Participant Nan<br>FALD<br>RFA Publisher<br>All RFA Publisher<br>Jan FA Publisher<br>Downership. This i | NOAA Grants Specialist<br>nce Law Division (FALD)<br>ALD will receive a task to review this document. One FALD user will claim ownership<br>k and all further FALD tasks for this document will be assigned to that person.<br>Te<br>s will receive a task to review this document. One RFA Publisher will claim<br>is the person who coordinates and posts the FFO on Grants.gov for competitive<br>This person also posts the application package at Grants.gov for competitive and non-<br>uncements. |

10. A warning message indicates the user is about to start the Workflow process. After the user clicks the OK button, s/he will not be able to modify the Routing Slip. Click the **OK** button to proceed.

| The page at https://grantsonlinetrain        | ning.rdc.noa     | a.gov says: ×   |
|----------------------------------------------|------------------|-----------------|
| WARNING: Once you initialize this route, you | will not be able | e to modify it. |
|                                              | ОК               | Cancel          |

11. The FFO Header page is shown below. The Funding Opportunity Number (FON) uniquely identifies the RFA. The FON can be used to search for and retrieve the RFA and its associated documents. Note, at this point the RFA has not been published.

| Federal Funding Opp                                                                               | oortunity                                                                                                 |                                                                                                    |                       |
|---------------------------------------------------------------------------------------------------|----------------------------------------------------------------------------------------------------|----------------------------------------------------------------------------------------------------|-----------------------|
| Id: 2278987<br>Status: DefaultActions - Not S<br>Go to Federal Funding Opportu                    |                                                                                                    |                                                                                                    |                       |
| This document currently has n                                                                     | o tasks assigned to you.                                                                                  |                                                                                                    |                       |
| <u>View the routing slip &gt;&gt;</u>                                                             |                                                                                                    |                                                                                                    |                       |
| Workflow History  Attachments:  RFA Header Information                                            |                                                                                                    |                                                                                                    |                       |
| Document ID:<br>Announcement Type:<br>Funding Opportunity<br>Number:<br>Line Office:<br>RFA Name: | 2278983<br>Initial<br>NOAA-GOT-OCPO-2015-<br>2003786<br>Grants Online Training (GOT)<br>Test #2 Sept 2015 | CFDA Number:<br>SubProgram:<br>Assigned Program Office:<br>Assigned Program Officer:<br>Anticipated Publication<br>Date: | Program Office (OCPO) |

12. The Assigned Program Officer will click the **Workflow History** button to notify the Grants Specialist that s/he has a task to approve the Application Package.

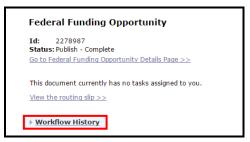

13. From the resulting screen, click the name of the person to whom the task should be sent (see the column with the **Performer** header).

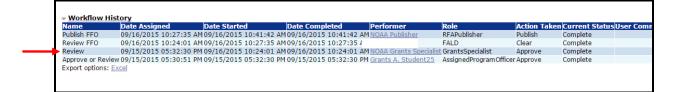

14. Compose the message and click the **Send** button.

| Send Mes       | ssage                                                                                                    |
|----------------|----------------------------------------------------------------------------------------------------|
| Please use the | "Search" button to search for users if you do not know their email address.                                              |
| To send notifi | cations to a group of users, click here: Send Group Notifications                                                        |
| To*            | testemail@msg2.rdc.noaa.gov Search                                                                                       |
| Subject*       | Post the Application Package                                                                                             |
| Message*       | Please log in to Grants Online and complete the task in your<br>Inbox associated with this RFA.<br>94 / 4000 Spell Check |

15. The Grants Specialist will log on to his/her account and view the task awaiting action. S/he should review the FFO to confirm all necessary information is included and accurate. From the Action dropdown menu, select **Approve** and click the **Submit** button.

| Federal Funding Opportunity                         |  |
|-----------------------------------------------------|--|
| Id: 2278262<br>Status: DefaultActions - Not Started |  |
| Action: Approve T Stribmit                          |  |
| Spel Check Save Comment                             |  |

16. The Assigned Program Officer will click the **Workflow History** button to notify the Federal Assistance Law Division (FALD) that there is a FFO ready for its review and approval.

| Id:          | 2278987                                                                |
|--------------|------------------------------------------------------------------------|
| Statu        | is: Publish - Complete                                                 |
| <u>Go to</u> | Federal Funding Opportunity Details Page >>                            |
|              | locument currently has no tasks assigned to you<br>the routing slip >> |

17. From the resulting screen, click the name of the person to whom the task should be sent (see the column with the **Performer** header).

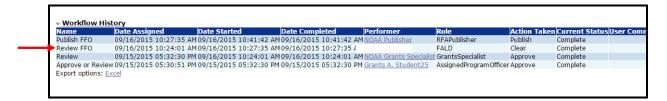

18. When satisfied that all components of the RFA are complete, FALD will approve the FFO. From the Action dropdown menu, select **Clear FFO** and click the **Submit** button.

| Id: 2278968<br>Status: FALDActions - Not Started<br>Action: |                  |  |
|-------------------------------------------------------------|------------------|--|
| Action:                                                     |                  |  |
| Your Comments:                                              | Clear FFO Submit |  |

# Publish a Competitive RFA (Post the FFO to Grants.gov)

1. When satisfied all required information is included, the RFA Publisher should select **Publish FFO** from the Action dropdown menu and click the **Submit** button.

| Federal Fund                       | ing Opportunity    |
|------------------------------------|--------------------|
| Id: 2278968<br>Status: Publish - N | ot Started         |
| Action:<br>Your Comments:          | Publish FFO Submit |
|                                    | Save Comment       |

2. Summarizing the steps completed thus far, the Workflow History for the RFA is shown below.

| RFA<br>Id: 2278964<br>Status: Published<br>Action: Please select an actio<br>Your Comments: Spe<br>Save Comment | n v Submit                |                        |                       |            |                                   |                |          |
|----------------------------------------------------------------------------------------------------|---------------------------|------------------------|-----------------------|------------|-----------------------------------|----------------|----------|
| - Workflow History                                                                                              |                           |                        |                       |            |                                   |                |          |
| Name Date Assigned                                                                                              | Date Started              | Date Completed         | Performer             |            |                                   | Current Status | User Con |
|                                                                                                    | PM 09/16/2015 05:23:10 PI |                        |                       |            |                                   | Complete       |          |
| Approve or Review 09/16/2015 04:35:42                                                                           | PM 09/16/2015 05:02:50 PI | 409/16/2015 05:02:50 P | M Grants A. Student25 | RFACreator | InitiateApplicationPackagePosting | Complete       |          |
| Export options: Excel                                                                                           |                           |                        |                       |            |                                   |                |          |

3. Summarizing the steps completed thus far, the Workflow History for the FFO is visible below.

| Federal Funding Opportunity                                                                                                    |                          |            |  |  |  |
|----------------------------------------------------------------------------------------------------|--------------------------|------------|--|--|--|
| Id: 2278987<br>Status: Publish - Complete<br>Go to Federal Funding Opportunity Details Page >>                                       |                          |            |  |  |  |
| This document currently has no tasks assigned to you.                                                                                |                          |            |  |  |  |
| <u>View the routing slip &gt;&gt;</u>                                                                                                |                          |            |  |  |  |
| ✓ Workflow History                                                                                                    |                          | 1          |  |  |  |
|                                                                                                    | tion Taken Current Statu | s User Com |  |  |  |
|                                                                                                    | blish Complete           |            |  |  |  |
|                                                                                                    | ear Complete             |            |  |  |  |
| Review 09/15/2015 05:32:30 PM 09/16/2015 10:24:01 AM 09/16/2015 10:24:01 AM NOAA Grants Specialist GrantsSpecialist Ap               | prove Complete           |            |  |  |  |
| Approve or Review 09/15/2015 05:30:51 PM 09/15/2015 05:32:30 PM 09/15/2015 05:32:30 PM Grants A. Student25 AssignedProgramOfficer Ap | prove Complete           |            |  |  |  |
| Export options: Excel                                                                                                    |                          |            |  |  |  |
| l                                                                                                    |                          | J          |  |  |  |